IBM Content Manager OnDemand for iSeries

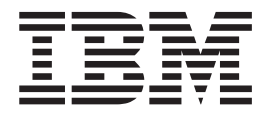

# Telepítési kézikönyv

*5. verzió 3. kiadás*

IBM Content Manager OnDemand for iSeries

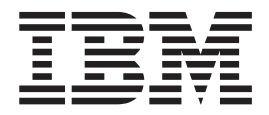

# Telepítési kézikönyv

*5. verzió 3. kiadás*

#### **Megjegyzés**

A könyvben leírt információk alkalmazása és a termék használata előtt olvassa el a ["Megjegyzések"](#page-60-0) oldalszám: 51 részt.

#### **Ötödik kiadás (2004. május)**

Jelen kiadás az IBM Content Manager OnDemand for iSeries V5R3 változatára vonatkozik. A kiadvány csak csökkentett utasításkészletű (RISC) számítógépes rendszerekre vonatkozik.

Jelen kiadás az SC22-0286-03 kiadványt váltja fel.

## **Tartalom**

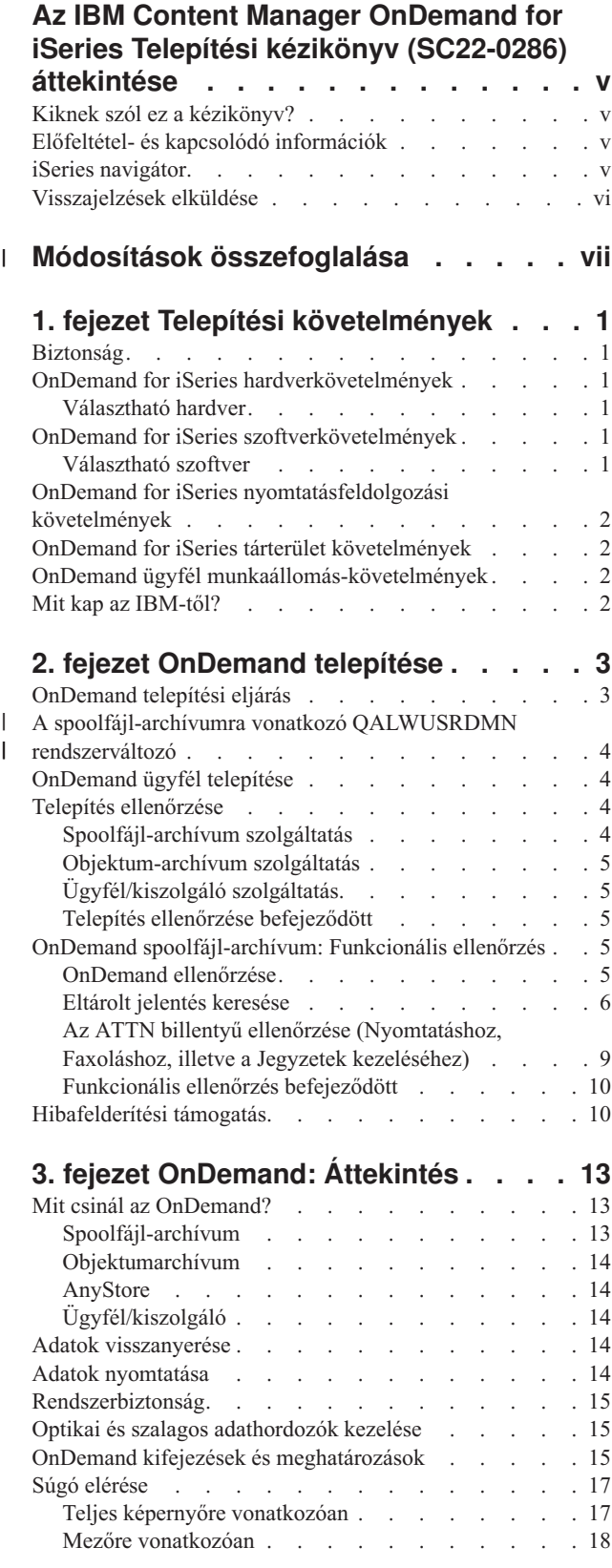

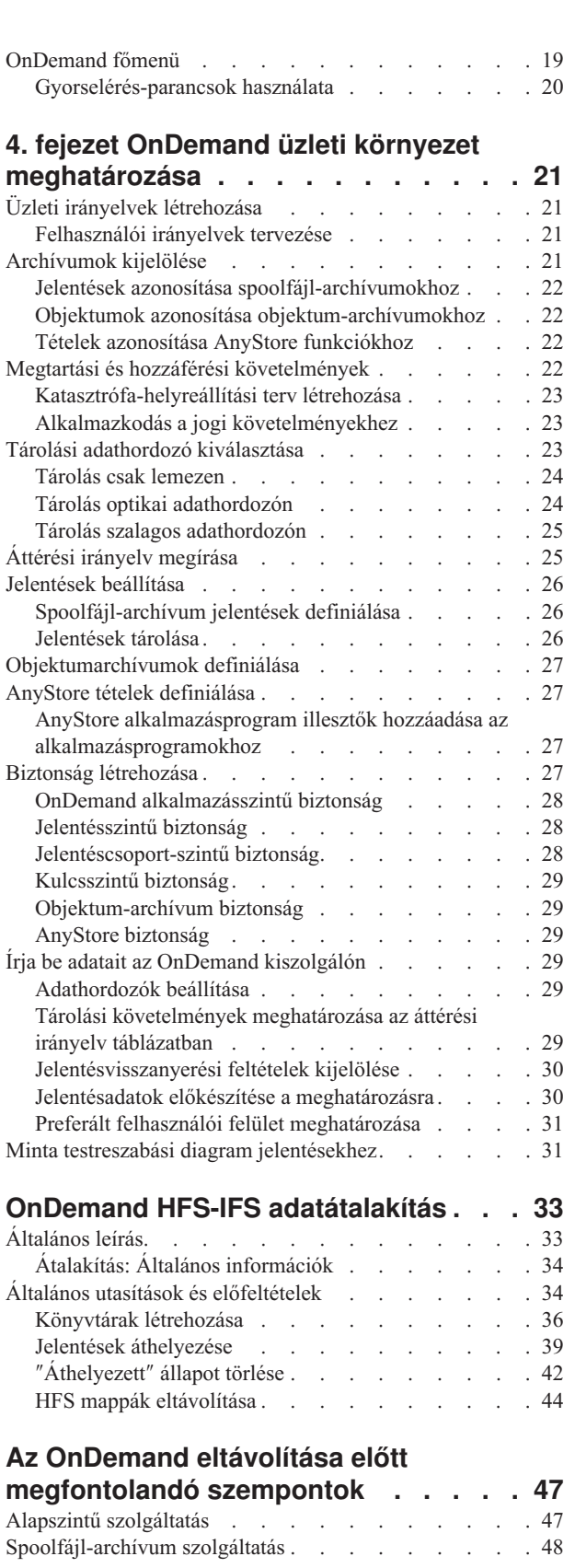

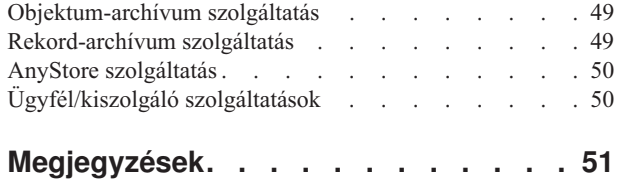

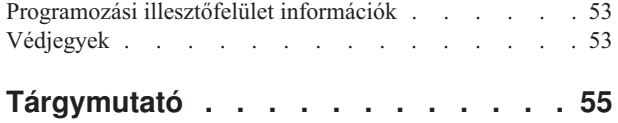

### <span id="page-6-0"></span>**Az IBM Content Manager OnDemand for iSeries Telepítési kézikönyv (SC22-0286) áttekintése**

Az itt közölt információk bemutatják az IBM Content Manager OnDemand for iSeries (OnDemand) licencprogram telepítésének módját. Az OnDemand (az előző kiadásokban Jelentés- és adatarchiváló és visszanyerő rendszer, illetve R/DARS) segítségével nagy mennyiségű történeti adatot tárolhat lemezen, nagy kapacitású optikai köteteken, illetve szalagon. Ezen kívül a termék - az online visszanyerésnek köszönhetően - gyors hozzáférést biztosít a tárolt adatokhoz.

A mellékelt útmutatások és példák az alábbi feladatok végrehajtásához nyújt segítséget:

- v A telepítési követelmények ismertetése.
- v Az OnDemand telepítése, illetve a telepítés ellenőrzése.
- v Adathozzáférés adományozása, illetve ennek visszavonása.
- v Az OnDemand áttekintés ismertetése.
- v Az OnDemand üzleti környezet meghatározása.

A kézikönyv segítségével optimalizálhatja adathordozó-használatát lemezes, optikai, illetve szalagos adathordozók használatának ötvözésével.

### **Kiknek szól ez a kézikönyv?**

A könyv programozók és OnDemand adminisztrátorok számára íródott, akik felelősek az OnDemand információ-archiválás, illetve visszanyerés telepítéséért.

### **Előfeltétel- és kapcsolódó információk**

Az iSeries rendszerekre vonatkozó technikai információk keresésének kiindulási pontjául használja az IBM iSeries Információs központot.

Az Információs központot kétféleképpen érheti el:

- v A következő webhelyről: http://www.ibm.com/eserver/iseries/infocenter
- Az Operating System/400 csomaghoz tartozó CD-ROM lemezekről:

*iSeries Információs központ*, SK3T-0524-04. A csomagban megtalálható az iSeries kézikönyvek PDF változata, illetve a Softcopy Library CD-t helyettesítő *iSeries Információs központ: Kiegészítő kézikönyvek*, SK3T-0525-01 kiadvány.

Az Információs központ tanácsadókat és fontos témaköröket tartalmaz egyebek között a Java programozási nyelvvel, a TCP/IP protokollal, a web kiszolgálással, a biztonságos hálózatokkal, a logikai partíciókkal, a fürtözéssel, a CL parancsokkal és a rendszer alkalmazásprogram illesztőkkel (API) kapcsolatosan. Megtalálhatók rajta továbbá a kapcsolódó IBM Redbooks hivatkozásai, illetve a további IBM webhelyekre, például az IBM honlapra vezető hivatkozások.

### **iSeries navigátor**

Az IBM iSeries navigátor egy erőteljes grafikus felület az iSeries szerverek kezeléséhez. Az iSeries navigátor funkciói közé egyebek között a rendszer áttekintése, beállítása, képességeinek tervezése, illetve a feladatokra vonatkozó online súgó biztosítása tartozik. Az iSeries navigátor megkönnyíti és hatékonyabbá teszi a szerver működtetését és felügyeletét,

illetve ez az egyetlen felhasználói felület az OS/400 új és fejlett lehetőségeinek kihasználásához. A program magában foglalja a több szerver egyetlen központi szerverről kezeléséhez használható Kezelőközpontot.

Az iSeries navigátorról további információkat az iSeries Információs központban, valamint az alábbi webhelyen talál: http://www.ibm.com/eserver/iseries/navigator/

### <span id="page-7-0"></span>**Visszajelzések elküldése**

A felhasználói visszajelzések nagyon fontosak számunkra, és sokat segíthetnek abban, hogy a jövőben hasznosabb és pontosabb információkkal szolgáljunk.

- v Ha a nyomtatványt faxon szeretné elküldeni, használja az alábbi telefonszámok egyikét:
	- Egyesült Államok, Kanada és Puerto Rico: 1-800-937-3430
	- Más országok: 1-507-253-5192
- v Ha a visszajelzését elektronikusan szeretné elküldeni, akkor használja az alábbi e-mail címek valamelyikét:
	- Könyvekre vonatkozó megjegyzések:

RCHCLERK@us.ibm.com

IBMMAIL, címzett: IBMMAIL(USIB56RZ)

– Az iSeries Információs központra vonatkozó megjegyzések: RCHINFOC@us.ibm.com

A visszajelzés feltétlenül tartalmazza a következő információkat:

- A könyv címe.
- A könyv rendelési számát.
- v Az oldalszám vagy témakör, amelyre a megjegyzés vonatkozik.

#### **Módosítások összefoglalása**  $\overline{1}$

<span id="page-8-0"></span>|

| | | | | | | | | | | | | | | | | | | | | | | | | | | | | Az *IBM Content Manager OnDemand for iSeries Telepítési kézikönyv* jelen kiadása új technikai információkat tartalmaz. Előfordulhat, hogy - a változtatások ellenére - a változtatást jelző függőleges vonalak hiányoznak. A fontos módosítások a következők:

- v A V5R1 változattal kezdődően a Content Manager OnDemand for iSeries (OnDemand) új kiszolgálómegvalósítást vezetett be, az OnDemand Common Server kiszolgálót. A Common Server kiterjesztett indexelési, keresési, megjelenítési, biztonsági, PDF, illetve web-engedélyező képességeket biztosít az OnDemand felhasználók és adminisztrátorok számára. Az OnDemand jelenlegi vásárlói, akik megvalósították a spoolfájl-archívum szolgáltatást (akár az AnyStore, illetve a létező Kiszolgáló szolgáltatásokkal, vagy ezek nélkül), immár áttérhetnek az új Common Server kiszolgálóra az Content Manager OnDemand for iSeries Common Server: Tervezési és telepítési kézikönyv ″A″ függelékében körvonalazott útmutatás segítségével. Fontos megjegyezni, hogy a dokumentációban a spoolfájl-archívum adataira hivatkozások egyben az AnyStore adatait is jelentik, ha az AnyStore telepítve van a rendszeren.
- v A Content Manager OnDemand for iSeries Common Server: Indexelési referencia című kiadvány jelentősen kibővült az OS/400 indexelő által támogatott funkciókat illetően. A bővítések - többek között - a többkulcsú indexek definiálásával, a tranzakciós mezőkkel, a szövegkeresési mezőkkel, valamint az SCS spoolfájlok AFP átfedésekkel, illetve az alkalmazásmezőkre vonatkozó maszkok használatával kapcsolatosak.
- A Content Manager OnDemand for iSeries immár támogatja az új, iSeries által támogatott Plasmon optikai könyvtárakat.
- v Az OnDemand archivált tárolókezelésének indítása parancs (STRASMOND) két paramétere eltávolításra került azért, hogy a parancs használata egyszerűbbé váljon. Részleteket ezzel kapcsolatosan a Content Manager OnDemand for iSeries Common Server: Adminisztrációs kézikönyv ″A″ függeléke tartalmaz.
- v Az OS/400 beszüntette az eredeti HTTP kiszolgáló-támogatást. Ezzel egyidejűleg a Content Manager OnDemand Web Enablement Kit (ODWEK) eredeti HTTP kiszolgáló-támogatása szintén megszűnt. Jelenleg a HTTP Apache kiszolgáló az egyetlen ODWEK által támogatott HTTP kiszolgáló.

### <span id="page-10-0"></span>**1. fejezet Telepítési követelmények**

Az IBM Content Manager OnDemand for iSeries, V5R3 (OnDemand) egy olyan szoftveralkalmazás, amelynek segítségével nagy mennyiségű adatot tárolhat. A lemezre, optikai, illetve szalagos adathordozókra archivált adatokat ezen kívül szelektív módon visszanyerheti.

Az adatok automatikusan átállíthatók lemezről optikai, illetve lemezről szalagos adathordozóra, ahonnan a későbbiek folyamán visszanyerhetők. Ennek köszönhetően kiválaszthatja a számára leginkább költséghatékony adathordozót a hosszú-, illetve rövidtávú tárolásra és visszanyerésre egyaránt. Ezen kívül lehetősége nyílik a már nem szükséges adatok elévülésének beállítására is.

A könyv jelen szakasza felsorolja az OnDemand hardver-, illetve szoftverkövetelményeit, és részletes telepítési, ellenőrzési, valamint funkcionális ellenőrzési útmutatást nyújt.

A következő fejezetek, a 3. fejezet, ["OnDemand:](#page-22-0) Áttekintés", oldalszám: 13 szakasztól kezdődően, az OnDemand adminisztrátor, illetve általános felhasználók felelősségeit tárgyalják.

### **Biztonság**

A szabványos OS/400 biztonsági lehetőségeket további OnDemand hozzáférési hitelesítéssel egyesítheti. Az *IBM Content Manager OnDemand for iSeries: Adminisztrációs kézikönyv* (SC41-5325) 1. fejezete bemutatja, hogy a JELENTÉSADMINISZTRÁCIÓS MENÜ négy lehetőségének segítségével hogyan hozhat létre, illetve kezelhet a jelentésekre vonatkozó biztonsági irányelveket. A fejezet a spoolfájl-archívum szolgáltatással kapcsolatosan fontos részleteket tartalmaz, amelynek alapos áttanulmányozására az OnDemand jelentésadminisztrátoroknak feltétlenül időt kell szakítania. Az *IBM Content Manager OnDemand for iSeries: Adminisztrációs kézikönyv* 2., 3., illetve 4. fejezete - sorrendben - az objektum-archívum, a rekordarchívum, illetve az AnyStore biztonsági lehetőségeinek magyarázatát tartalmazza.

### **OnDemand for iSeries hardverkövetelmények**

Az OnDemand telepítéséhez az alábbiakkal kell rendelkeznie:

- Egy IBM AS/400 vagy iSeries processzor PowerPC technológiával
- v Egy 5250-típusú terminál, vagy egy intelligens munkaállomás, amelyen a megfelelő emuláció fut

### **Választható hardver**

v iSeries által támogatott optikai könyvtár

### **OnDemand for iSeries szoftverkövetelmények**

A rendszeren az OS/400 V5R3 változatának telepítve kell lennie az OnDemand jelen változatának támogatásához.

### **Választható szoftver**

Ezen kívül használhatja az alábbiakat:

• Facsimile Support for iSeries

|

- <span id="page-11-0"></span>• Advanced Function Printing Utilities for AS/400
- Query for iSeries vagy DB2 Query Manager és SQL Development Kit for iSeries
- v Backup Recovery and Media Services for iSeries (különösen ajánlott akkor, ha IBM szalagkönyvtárat használ)

Ha Advanced Function Presentation (AFP) jelentéseket a spoolfájl-archívum szolgáltatás segítségével kezel, akkor az újranyomtatáshoz szükséges az OS/400 Print Services Facility (PSF) szolgáltatása is.

A választható szoftvertermékeknek kompatibilisnek kell lennie az OS/400 operációs rendszer kiadási szintjével.

### **OnDemand for iSeries nyomtatásfeldolgozási követelmények**

AFP-feloldású kimenet nyomtatásához Advanced Function Printing-képes nyomtatóval szükséges rendelkeznie. Az egyéb OnDemand nyomtatások tetszőleges iSeries rendszerhez csatlakozó nyomtatóval elvégezhetők.

### **OnDemand for iSeries tárterület követelmények**

Az OnDemand telepítéséhez az OnDemand könyvtár számára az alábbi lemezterület szükséges:

- v Alap 13.5 megabyte (szükséges a többi szolgáltatás számára)
- Spoolfájl-archívum 24.5 megabyte
- Objektum-archívum 3.4 megabyte
- AnyStore 1.2 megabyte
- Kiszolgálótámogatás 3.8 megabyte

A szükséges alkalmazás-adattároló mérete függ a tárolni kívánt információk mennyiségétől, a tételek méretétől, illetve az archiválási követelményektől.

### **OnDemand ügyfél munkaállomás-követelmények**

A munkaállomásokra vonatkozó követelményeket, illetve telepítési útmutatásokat az *IBM Content Manager OnDemand: Felhasználói kézikönyv*, SC27-0836 tartalmazza. A kiadvány PDF változatát letöltheti a webről, a http:\\www.ibm.com\software\data\ondemand\400 címről (a kiadvány letöltéséhez kövesse a hivatkozásokat a **Könyvtárba**). A kiadvány nyomtatott példányainak megrendeléséhez keresse meg IBM képviselőjét.

### **Mit kap az IBM-től?**

A telepítési csomag az alábbiakból áll:

- v Az OnDemand disztribúciós adathordozók, beleértve
	- az objektumkönyvtárakat
	- a minta adatokat
	- a minta felhasználói kilépési pont forráskódot
- v *LPS: OnDemand for AS/400*
- v *IBM Content Manager OnDemand for iSeries: Telepítési kézikönyv*

Kérjük, keresse meg IBM képviselőjét egy másik értékes OnDemand erőforrással, az *IBM Content Manager OnDemand for iSeries Administration Guide* című kiadvánnyal kapcsolatosan.

### <span id="page-12-0"></span>**2. fejezet OnDemand telepítése**

A fejezet az OnDemand összes szolgáltatásának telepítési útmutatását tartalmazza. Mielőtt nekikezdene, győződjön meg róla, hogy telepítette és ellenőrizte a szükséges hardvereket és szoftvereket (1. fejezet, "Telepítési [követelmények",](#page-10-0) oldalszám: 1).

### **OnDemand telepítési eljárás**

Az OnDemand telepítéséhez kövesse az *OS/400 és kapcsolódó szoftverek telepítése, frissítése vagy törlése*, SA12-7166-07 című könyvben található utasításokat.

Az OnDemand V5R3 licencprogram száma **5722RD1**. Az egyedi OnDemand szolgáltatások (külön kerülnek telepítésre) az alábbiak:

- \*BASE alapszintű támogatás (szükséges az összes többihez)
- 1 spoolfájl-archívum.
- 2 objektum-archívum.
- 4 AnyStore.
- 5 kiszolgáló-támogatás.

A 10-es, 11-es és 12-es opciók szintén az 5722-RD1 elérhető jellemzői, azonban nem tartoznak a kiadvány témájához. A telepítés részleteivel kapcsolatosan lásd az *IBM Content Manager OnDemand for iSeries Common Server: Tervezési és telepítési kézikönyv* (SC22-0284) című kiadványt.

Az OnDemand telepítésének ajánlott módja a Licencprogramok kezelése menü (go licpgm) Licencprogramok telepítése menüpontjának használata. A Licencprogramok telepítése képernyőn jelölje ki az összes telepíteni kívánt OnDemand lehetőséget.

**Megjegyzés:** A Licencprogramok telepítése képernyőn írjon 1-est a Lehetőségek hozzáadásához, majd ezt követően írja be az összes fent felsorolt és megrendelt lehetőséget (például, \*BASE, majd ezt követően 1-es, 2-es, 4-es vagy 5-ös lehetőség). Ha az 5-ös lehetőséget telepíti, akkor töltse le az Ügyfél szoftver legfrissebb változatát az IBM szolgáltatások a weben helyről, az ftp://service.software.ibm.com/software/ondemand/fixes/ címről.

#### **Ha az OnDemand terméket ettől eltérő módon telepíti, akkor használata során hibák léphetnek fel.**

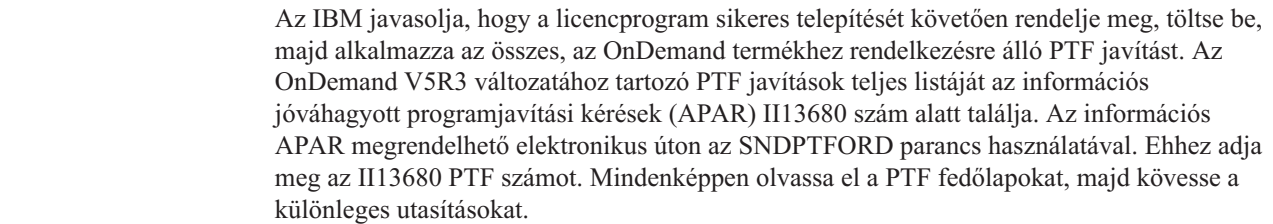

| | | | | | |

### <span id="page-13-0"></span>**A spoolfájl-archívumra vonatkozó QALWUSRDMN rendszerváltozó**

A spoolfájl-archívum megfelelő működéséhez a QALWUSRDMN rendszerváltozót úgy kell beállítani, hogy lehetővé tegye a felhasználói tartományobjektumok tárolását a QRDARS könyvtárban. A QALWUSRDMN alapértelmezett értéke \*ALL, vagyis a felhasználói tartományobjektumok tárolhatók a rendszer tetszőleges könyvtárában. Ha a beállítást a rendszeradminisztrátor módosította, akkor a rendszeradminisztrátorral vetesse fel a QRDARS könyvtárt a QALWUSRDMN rendszerváltozóba.

### **OnDemand ügyfél telepítése**

Ha az OnDemand ügyfelet egy Windows munkaállomáson kívánja telepíteni, akkor ezzel kapcsolatosan információkat az *IBM Content Manager OnDemand: Felhasználói kézikönyv* (SC27–0836) című kiadvány tartalmaz.

### **Telepítés ellenőrzése**

| | | | | | |

> Telepítse az OnDemand kiszolgálót, majd maradjon bejelentkezve mint **QSECOFR**. A mellékelt adatok segítségével győződjön meg róla, hogy a spoolfájl-archívum, az objektum-archívum, illetve a rekordarchívum aktívak (ha telepítésre kerültek). (Az AnyStore nem igényel tesztet a telepítés sikerességének ellenőrzéséhez.) Tesztelje a szolgáltatásokat az egyes szolgáltatásokra megadott lépések segítségével. Ezt követően - ha a spoolfájl-archívum szolgáltatás telepítése mellett döntött - végezze el a szükséges funkcionális ellenőrzéseket ("OnDemand [spoolfájl-archívum:](#page-14-0) Funkcionális ellenőrzés" oldalszám: 5).

Ha hibába ütközik a telepítés, illetve az ellenőrzés során, akkor tekintse át a telepítésből származó OS/400 munkanaplót. Ha nem biztos benne, hogy milyen módon oldhatja meg a problémát, akkor keresse meg szoftvertámogatás-szolgáltatóját.

### **Spoolfájl-archívum szolgáltatás**

A teszt három minta jelentést ment le, amelyet később - a funkcionális teszt során - vissza lehet nyerni.

- 1-es minta
	- Miközben még mindig mint **QSECOFR** van bejelentkezve, írja be az **STRCDSRDAR** parancsot az OS/400 parancssorba. Nyomja meg az **F4** billentyűt.
	- A *Jelentés neve* mezőnek adjon **CHECKSTMTS** értéket.
	- A *Bemeneti fájl* mezőnek adjon **CHECKSTMTS** értéket.
	- A *Könyvtár* mezőnek adjon **QRDARS** értéket. Nyomja meg az **Enter** billentyűt.
- 2-es minta
	- Miközben még mindig mint **QSECOFR** van bejelentkezve, írja be az **STRCDSRDAR** parancsot az OS/400 parancssorba. Nyomja meg az **F4** billentyűt.
	- A *Jelentés neve* mezőnek adjon **TSTINV** értéket.
	- A *Bemeneti fájl* mezőnek adjon **TSTINV** értéket.
	- A *Könyvtár* mezőnek adjon **QRDARS** értéket. Nyomja meg az **Enter** billentyűt.
- 3-as minta
	- Miközben még mindig mint **QSECOFR** van bejelentkezve, írja be az **STRCDSRDAR** parancsot az OS/400 parancssorba. Nyomja meg az **F4** billentyűt.
	- A *Jelentés neve* mezőnek adjon **TSTSEQ** értéket.
	- A *Bemeneti fájl* mezőnek adjon **TSTSEQ** értéket.
	- A *Könyvtár* mezőnek adjon **QRDARS** értéket. Nyomja meg az **Enter** billentyűt.

A spoolfájl-archívumra vonatkozó funkcionális tesztek futtatása: "OnDemand spoolfájl-archívum: Funkcionális ellenőrzés".

### <span id="page-14-0"></span>**Objektum-archívum szolgáltatás**

A teszt a következő szolgáltatás megfelelő telepítését ellenőrzi:

- v Az OS/400 parancssorba írja be az **STRARCRDAR** parancsot. Nyomja meg az **F4** billentyűt.
- v Amikor az *Archívum elkezdése az OnDemand használatával* paraméterbeviteli képernyő megjelenik, nyomja meg az **F12** billentyűt és térjen vissza a parancssor képernyőhöz.

### **Ügyfél/kiszolgáló szolgáltatás**

Az alábbi módon ellenőrizheti, hogy a kiszolgálón futó jobokat el tud-e indítani, illetve le tud-e állítani. Miközben még mindig mint **QSECOFR** van bejelentkezve, tegye a következőket:

- v Írja be az **STRTCPSVR \*ONDMD** parancsot, majd nyomja meg az **Enter** billentyűt.
- v A parancssorba írja be a **WRKACTJOB JOB(QRLG\*)** parancsot, majd nyomja meg az **Enter** billentyűt. Kis idő elteltével négy aktív jobnak kell megjelennie. Ha eredetileg nem mind jelennének meg, akkor az **F5** billentyű segítségével frissítheti a képernyőt. Egy **QRLGMGR** nevű és három **QRLGSVR** nevű jobnak kell megjelennie. Ha a négy job megjelenik, akkor lépjen tovább a következő lépésre.
- v A parancssorba írja be a **ENDTCPSVR \*ONDMD** parancsot, majd nyomja meg az **Enter** billentyűt.
- v Néhány másodperc elteltével frissítse a képernyőt az **F5** billentyű segítségével. Látni fogja, ahogy a négy job elkezd leállni. Továbbra is nyomogassa a frissítés billentyűt (**F5**) mindaddig, amíg az összes job le nem áll.

### **Telepítés ellenőrzése befejeződött**

OnDemand telepítése leellenőrzésre került.

Ha rendelkezik a spoolfájl-archívum szolgáltatással, akkor javasoljuk, hogy végezze el a szükséges funkcionális ellenőrzéseket ("OnDemand spoolfájl-archívum: Funkcionális ellenőrzés").

### **OnDemand spoolfájl-archívum: Funkcionális ellenőrzés**

A szakasz végigvezeti egy OnDemand interaktív spoolfájl-archívum szekción. Be-, és kijelentkezhet, illetve - példáink használatával - ellenőrizheti, hogy a jelentések kijelölése és visszanyerése funkciók telepítésre kerültek-e, illetve megfelelően működnek-e. A minta adatok a telepítés ellenőrzése során lementett számlaegyenlegek ellenőrzését tartalmazzák.

### **OnDemand ellenőrzése**

Miközben mint *QSECOFR* van bejelentkezve, de mielőtt megkezdené az ellenőrzést:

v Írja be a **DSPLIBL** parancsot a könyvtárlista megjelenítéséhez.

Ha a *QSYS2* könyvtár nem jelenik meg a listában, akkor vegye fel az alábbi parancs beírásával:

#### **ADDLIBLE QSYS2**

- v Az OS/400 parancssorba írja be az **FNDRPTRDAR** parancsot.
- v Nyomja meg az **Enter** billentyűt az alábbi képernyő megjelenítéséhez (1. ábra: [oldalszám:](#page-15-0) [6\)](#page-15-0):

### <span id="page-15-0"></span>**Eltárolt jelentés keresése**

Az OnDemand spoolfájl-archívum szolgáltatásának ellenőrzéséhez keresse meg a minta számla-egyenleg ellenőrzést.

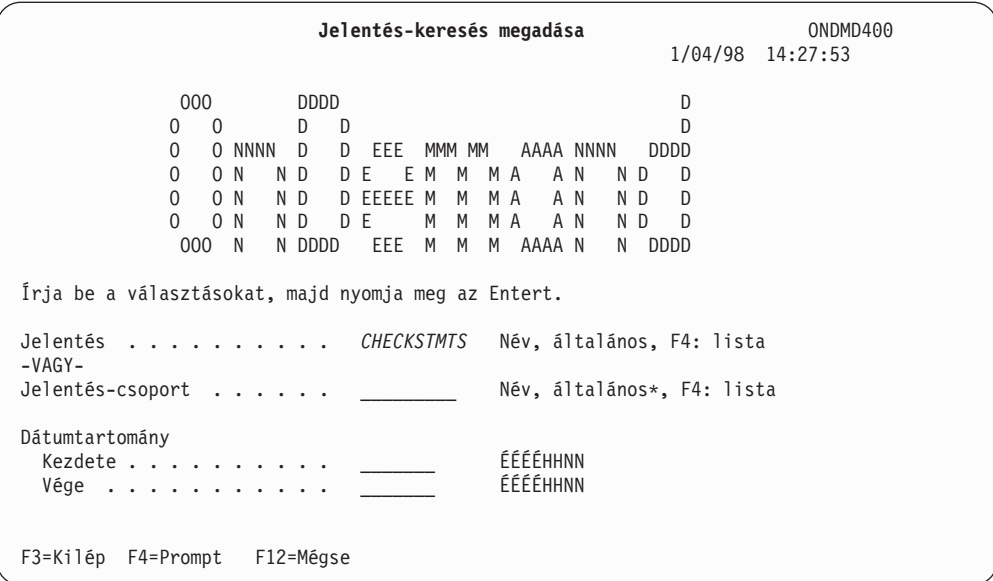

*1. ábra: Jelentés-keresés megadása*

A képernyő segítségével kereshet archivált jelentéseket, mint például a számlaegyenleg-ellenőrzéseket. Kérése az ellenőrzés során az összes *CHECKSTMTS* nevű jelentésre vonatkozik, amelyet az OnDemand használatával archiváltak.

v A *Jelentés neve* mezőbe írjon **CHECKSTMTS** értéket. Nyomja meg az **Enter** billentyűt.

A minta csupán egyetlen számlaegyenleg-ellenőrzést tartalmaz. Ha több létezne, akkor a megadott jelentésnévnek megfelelő összes jelentés (rendszerint eltérő dátumokkal) megjelenne a képernyőn (2. ábra:).

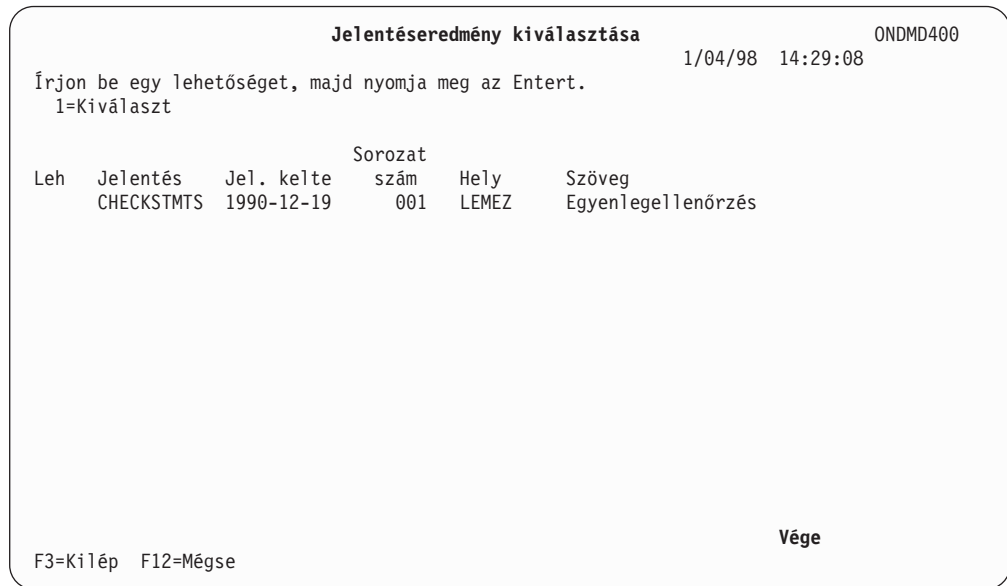

*2. ábra: Jelentéseredmény kiválasztása*

Az eredeti spoolfájlban található, egyedi egyenlegek megtekintéséhez a listából kijelölheti a számlaegyenlegek egy bizonyos sorozatát is. Ehhez:

v Írja be az **1** értéket a megjeleníteni kívánt jelentés mellett található *LEH* mezőbe. Nyomja meg az **Enter** billentyűt, mire megjelenik a következő képernyő (3. ábra:).

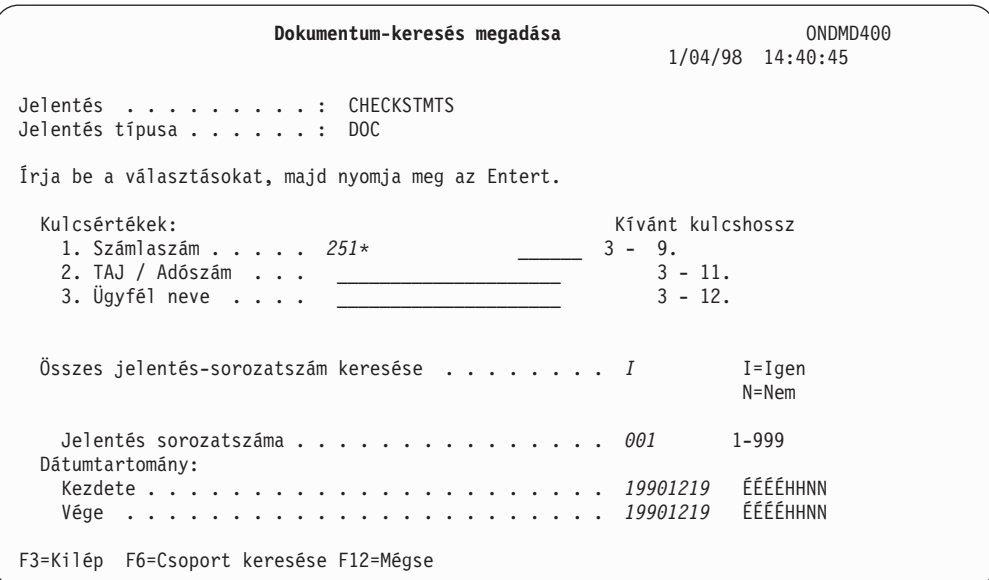

*3. ábra: Dokumentum-keresés megadása*

Tételeket (pl. számlaegyenleg-ellenőrzéseket) a DOKUMENTUM-KERESÉS MEGADÁSA képernyő tetszőleges keresőkulcsának segítségével kijelölhet.

v A *Számlaszám* mezőbe írja be a **251\*** értéket.

**Megjegyzés:** A csillag részleges keresést jelöl, tehát az OnDemand az archívum összes, 251-gyel kezdődő számlaegyenleg-ellenőrzését keresi.

v Nyomja meg az **Enter** billentyűt, mire megjelenik a következő képernyő (4. [ábra:](#page-17-0) [oldalszám:](#page-17-0) 8).

<span id="page-17-0"></span>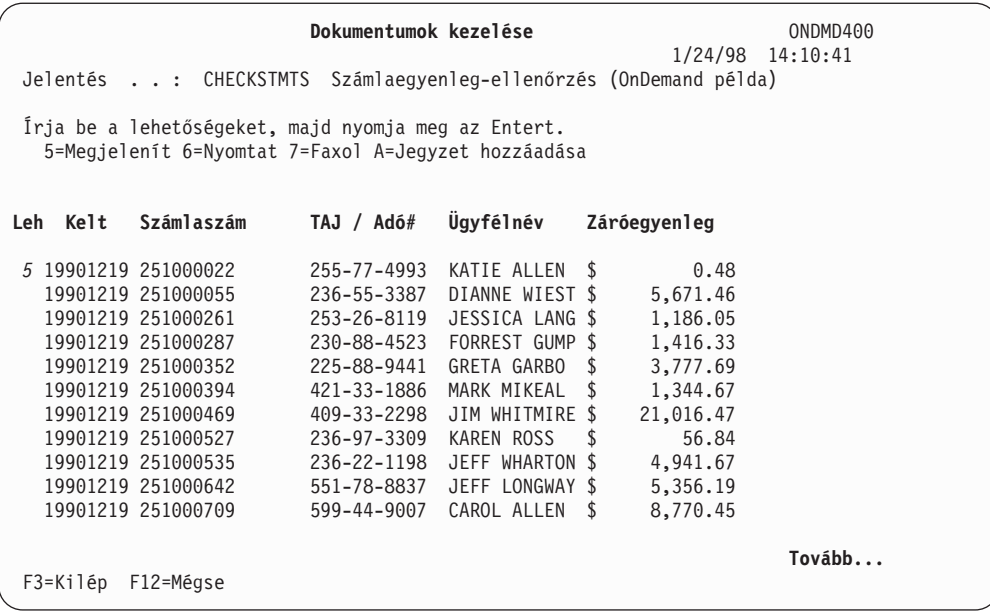

*4. ábra: Dokumentumok kezelése*

Mivel az összes 251-gyel kezdődő számlaegyenleg-ellenőrzés kilistázását kérte, az összes ügyfél, akinek számlaegyenleg-ellenőrzés száma 251-gyel kezdődik, megjelenik a keresési eredmények listájában. (Több kulcs, illetve egy teljes számlaegyenleg-ellenőrzés szám megadásával a keresést - a közvetlenebb visszakeresés érdekében - korlátozhatja.)

A *TAJ/Adó#*, illetve az *Ügyfélnév* mezőkön kívül az egyenleg egy másik adattétele is megjelenítésre kerül—a *Záró egyenleg*. A mező - más néven *megjelenítési mező* - kiegészítő információkat tartalmaz az egyenlegekkel kapcsolatosan.

Keresse meg a 251000022 számú számlához tartozó bejegyzést. A tényleges minta egyenleg megtekintéséhez:

v Írja be az **5** értéket a dokumentum mellett található *LEH* mezőbe. Nyomja meg az **Enter** billentyűt. (5. ábra: [oldalszám:](#page-18-0) 9 a visszanyert egyenleg bal felső részét szemlélteti.)

<span id="page-18-0"></span>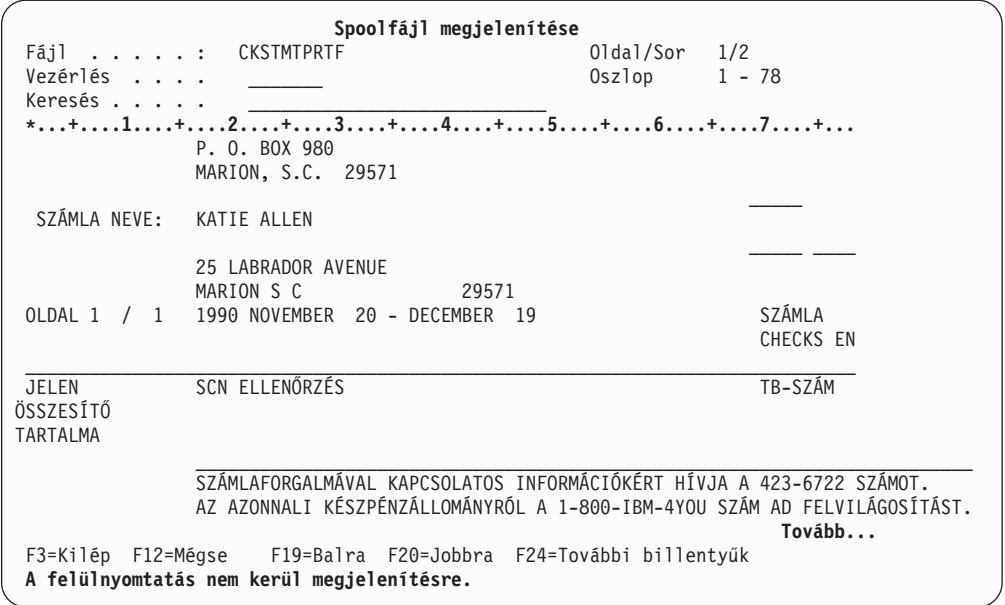

*5. ábra: Spoolfájl megjelenítése*

A képernyő sikeres elérésével az ellenőrzés befejeződik.

### **Az ATTN billentyű ellenőrzése (Nyomtatáshoz, Faxoláshoz, illetve a Jegyzetek kezeléséhez)**

Tanácsos az ATTN billentyűt is ellenőrizni, amely segítségével jelentéseket nyomtathat, faxokat küldhet (ha rendszere rendelkezik fax képességgel), illetve jegyzeteket kezelhet. Ehhez - egy adott ellenőrző-egyenleg megtekintése közben - nyomja meg az **ATTN** billentyűt. Ekkor megjelenik a DOKUMENTUM NYOMTATÁSA/FAXOLÁSA képernyő (6. ábra:).

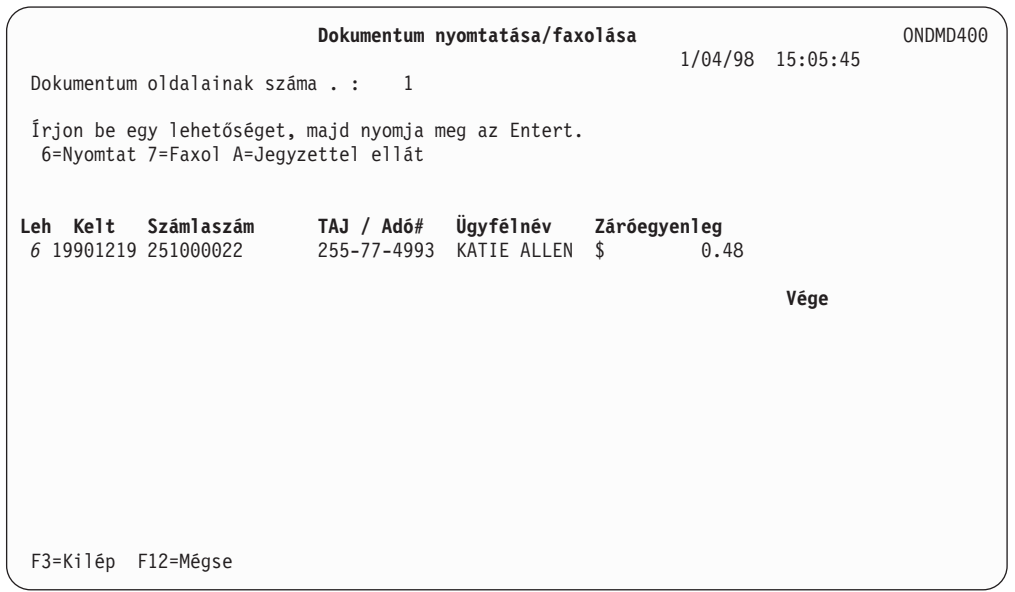

*6. ábra: Dokumentum nyomtatása/faxolása/ellátása jegyzettel*

Az **ATTN** billentyű ellenőrzése - ebben az esetben - csak a nyomtatás funkciót használja. (A fax, illetve a megjegyzés funkciókat ellenőrzéséhez kövesse az *IBM Content Manager OnDemand for iSeries Administration Guide*, SC41-5325-07 8. fejezetében található utasításokat.)

<span id="page-19-0"></span>Az **Enter** billentyű megnyomására a következő képernyőre lép (7. ábra:).

| Dokumentum nyomtatása                               | ONDMD400<br>$1/04/98$ 15:09:05       |
|-----------------------------------------------------|--------------------------------------|
| Dokumentum oldalainak száma :<br>1                  |                                      |
| Irja be a választásokat, majd nyomja meg az Entert. |                                      |
| Nyomtató neve <i>PRT01</i><br>$-VAGY -$             | Név                                  |
| Kimeneti sor <u>.</u><br>Könyvtár * <i>LIBL</i>     | Név<br>Név, *LIBL, *CURLIB           |
| Példányszám <i>. 1</i><br>Oldaltartomány:           | 1-999                                |
| Kezdő oldal  1<br>Utolsó oldal * <i>END</i>         | 1-99999999999<br>1-99999999999, *END |
|                                                     |                                      |
|                                                     |                                      |
|                                                     |                                      |
| F3=Kilép<br>F12=Mégse                               |                                      |

*7. ábra: Dokumentum nyomtatása*

Írja be választásait, majd nyomja meg az **Enter** billentyűt. (Ennek részletesebb leírását az *IBM Content Manager OnDemand for iSeries Administration Guide* 5. fejezetében olvashatja.)

Ezzel befejeződött a 251000022 sz. folyószámla minta számlakivonatának ATTN billentyűs kinyomtatási tesztje.

### **Funkcionális ellenőrzés befejeződött**

A telepítés ellenőrzésének befejezését követően nyomja meg az **F12** billentyűt, melynek következtében visszakerül az előző képernyőre. Az egyes képernyőkön az **F12** megnyomásával folytathatja a kilépést, illetve egyéb funkciókat érhet el.

- v Ha teljesen ki kíván jelentkezni az OS/400 rendszerből, akkor írja be a **signoff** utasítást az OS/400 parancssorból.
- v Nyomja meg az **Enter** billentyűt.

### **Hibafelderítési támogatás**

Ha egy OnDemand program **FILESTAT** hibakóddal tér vissza egy nem helyreállítható hiba következtében, akkor a hiba megoldásához használja az alábbi táblázatot. A kódok teljes listáját a *COBOL/400 Reference*, SC09-1813-00 című könyv tartalmazza.

| <b>FILESTAT</b> | <i>Jelentés</i>        |
|-----------------|------------------------|
| kód             |                        |
| 23              | Rekord nem található   |
| 35              | Fájl nem található     |
| 39              | Szintellenőrzés        |
| 91              | Nem jogosult           |
| 9D              | Zárolt rekord          |
| 9 <sub>P</sub>  | Végrehajtás meghiúsult |

*1. táblázat: Általános FILESTAT kódok:*

Ha a rendszer **FILESTAT=9P** hibakódot jelez, akkor adja ki az alábbi parancsot egy parancssorból, amikor ehhez elegendő jogosultsággal rendelkezik:

#### **CALL QRLCSTRJ PARM(xxx)**

ahol **xxx** a futtatott OnDemand szolgáltatás. A lehetséges értékek (amelyeket *nagybetűvel* szükséges beírni):

- v RLC alapszintű szolgáltatás
- v RLR spoolfájl-archívum szolgáltatás
- v RLO objektum-archívum szolgáltatás

## <span id="page-22-0"></span>**3. fejezet OnDemand: Áttekintés**

Az OnDemand for iSeries egy szoftveralkalmazás, amely lehetővé teszi, hogy - a mikrofilm, papír, illetve más iSeries adattárolási lehetőségek helyett - a legkorszerűbb adathordozókat használja. A lemezes, optikai, illetve szalagos adathordozó használatával:

- v Nagy mennyiségű nyomtatott (kódolt) adatot tárolhat, visszanyerhet, megjeleníthet, kinyomtathat, illetve fax formájában elküldhet.
- v Tárolhat, illetve visszanyerhet egy sor egyéb, nem-nyomtatott adattípust.

A fejezet megismerteti az OnDemand termékkel, rövid áttekintést nyújt az OnDemand jellemzőiről, a fontos kifejezésekről, valamint bemutatja az alapvető képernyőket.

### **Mit csinál az OnDemand?**

Az OnDemand öt választható szolgáltatást tartalmaz:

- v **Spoolfájl-archívum**, amely automatizálja a sorba helyezett nyomtatási adatok feldolgozását.
- v **Objektum archívum**, amely egy sor OS/400 objektum archiválási, illetve visszanyerési lehetőségét teremti meg.
- v **AnyStore**, amely alkalmazásprogram illesztőket tartalmaz adattípusok széles körének tárolásához, illetve visszanyeréséhez. Az adattípusok közé tartoznak, többek között, a leggyakrabban használt PC fájlok.
- v **Kiszolgáló támogatás**, amely egy ügyfél/kiszolgáló alternatívát nyújt a spoolfájl-archívum vagy az AnyStore által archivált adatok keresésére, illetve megjelenítésére.

A funkciók az alábbiakban röviden kerülnek ismertetésre. A részletes információkat a könyv megfelelő fejezetei tartalmazzák.

### **Spoolfájl-archívum**

A szolgáltatás segítségével automatizálhatja a sorba helyezett nyomtatási adat-feladatokat, például a jelentések lementése, szegmentálása, tömörítése, indexelése, valamint tárolóátállítási kezelése.

Parancsok, illetve online menük használatával gyorsan és könnyedén megjelenítheti, illetve kinyomtathatja egy jelentés kiválasztott oldalait. Akár újranyomtathatja a teljes jelentést. Mivel a keresési feltételeket a saját jelentések létrehozásakor határozza meg, keresését szűkítheti csak a kijelölt adatokra, ezáltal kiküszöbölve annak lehetőségét, hogy érzékeny, illetve nem kapcsolódó adatok között kelljen keresnie.

A hatékony tömörítési funkció megnöveli tényleges tárolóterületét, amelyet az áttéréskezelés tovább növel azáltal, hogy az adatokat átállítja optikai, illetve szalagos adathordozókra.

Az OnDemand egyaránt használhatja saját szalagkezelő rendszerét, illetve a Backup Recovery and Media Services for iSeries (BRMS) terméket.<sup>1</sup>

<sup>1.</sup> Az adatarchívumokkal és szalagra készült biztonsági másolatokkal kapcsolatosan lásd a *Backup Recovery and Media Services for iSeries* című kiadványt.

<span id="page-23-0"></span>Az OnDemand - együttműködve az OS/400 nyomtatási és fax szolgáltatásaival - képes nyomtatni, illetve faxokat küldeni az eredeti minőségben, beleértve az Advanced Function Printing képességeket.

A szolgáltatás részletes leírását az *IBM Content Manager OnDemand for iSeries Administration Guide* 1. fejezete tartalmazza.

### **Objektumarchívum**

A szolgáltatás objektumokat lemezes, optikai, illetve szalagos adathordozóra archivál, illetve az archivált objektumok több generációját kezeli. Segítségével OS/400 objektumokat—adatbázisfájlokat, programforrás-fájlokat, illetve programokat—költséghatékony optikai vagy szalagos adathordozón tárolhat, tömörített formában. Az OnDemand az optikai, illetve szalagos adathordozókról képes a tömörített objektumokat visszanyerni.

A szolgáltatás részletes leírását az *IBM Content Manager OnDemand for iSeries Administration Guide* 2. fejezete tartalmazza.

### **AnyStore**

A szolgáltatás lehetőséget nyújt arra, hogy adattípusok széles skáláját (például munkaállomás-fájlokat) tárolja, illetve nyerje vissza, ezáltal lehetővé téve az OnDemand hatékony tárolókezelő funkció számára, hogy az általános spoolfájl, objektum, illetve az OnDemand egyéb szolgáltatásai által lefedett adattípus környezeteken kívül más adatokat is kezeljen. Az AnyStore előnye, hogy - az OnDemand egyéb szolgáltatásaihoz hasonlóan képes optikai, illetve szalagos adathordozók (valamint lemezes egységek) használatára a hálózaton található különféle adattípusok tárolására.

Az OnDemand alkalmazásprogram illesztőket (API) nyújt az archiválási, illetve visszanyerési alkalmazások fejlesztéséhez, valamint az olyan, már létező alkalmazások kibővítéséhez, amelyek számára fontos az archivált adatok elérése. A spoolfájl-archívum tárolókezelő parancsait és menüit használhatja az AnyStore számos adminisztrációs funkciójának elvégzéséhez, beleértve a meghatározások, illetve az áttérési jellemzők megadását.

A szolgáltatás részletes leírását az *IBM Content Manager OnDemand for iSeries Administration Guide* 4. fejezete tartalmazza.

### **Ügyfél/kiszolgáló**

Az OnDemand végfelhasználók számára a támogatás a spoolfájl-archívum és az AnyStore adatok teljes körű ügyfél/kiszolgáló-alapú keresését, illetve visszanyerését nyújtja. A támogatás részletes leírását az *IBM Content Manager OnDemand for iSeries Administration Guide* 5. fejezete tartalmazza.

### **Adatok visszanyerése**

Archivált tételeket az adott tétel tárolásakor megadott keresési feltételek segítségével nyerhet vissza. Visszanyerhet egy adott jelentést, archivált objektumot, illetve adatrekordot.

### **Adatok nyomtatása**

Az OnDemand használatával kinyomtathat egy jelentést, illetve egy jelentés kijelölt oldalait, akár interaktív módon, akár kötegelt módon. Ezen kívül - az ezt lehetővé tevő szoftver használatával - faxokat is küldhet.

A spoolfájl-archívum szolgáltatás ezen részének további leírását az *IBM Content Manager OnDemand for iSeries Administration Guide* 1. fejezete tartalmazza.

### <span id="page-24-0"></span>**Rendszerbiztonság**

Az OS/400 szabványos biztonságán felül, az OnDemand az adatok védelmének számos módját kínálja. A spoolfájl-archívum szolgáltatás segítségével korlátozhatja az adathozzáférést azáltal, hogy egy felhasználónak adományoz-e jogosultságot az alábbi alkalmazásokhoz és jelentésekhez, vagy sem.

- OnDemand alkalmazás.
- Egyedi jelentések.
- Jelentéscsoportok.
- Jelentéseken belüli egyedi kulcsértékek.

Az *IBM Content Manager OnDemand for iSeries Administration Guide* 1. fejezete bemutatja, hogy a négy lehetőség segítségével hogyan hozhat létre, illetve kezelhet a jelentésekre vonatkozó biztonsági irányelveket. A fejezet ezen kívül részletesebben tárgyalja a spoolfájl-archívum biztonságának működését. Az *IBM Content Manager OnDemand for iSeries Administration Guide* 2., illetve 3. fejezete - sorrendben - az objektum, illetve az AnyStore archívumokra vonatkozó biztonsági lehetőségeket tárgyalják.

### **Optikai és szalagos adathordozók kezelése**

Az OnDemand használatának egyik előnye az adatarchívumokra vonatkozóan, hogy nem szükséges egy bizonyos optikai kötetet, illetve szalag kötetet megadnia adatainak tárolása, illetve visszanyerése során: ezt az OnDemand elvégzi. A hasonló tárolási követelményekkel (milyen hosszú ideig kerülnek megtartásra és hol) rendelkező jelentések, illetve objektumok számára áttérési irányelveket adhat meg. Ezen kívül minden egyes áttérési irányelv hivatkozik optikai-, illetve szalagkötetek egy csoportjára, amelyeket jelentések és objektumok tárolására használhat. Amikor az OnDemand eltárolja az adatokat, akkor tudja, hogy melyik kötetre kell írnia. Hasonlóképpen, amikor az OnDemand visszanyeri eltárolt adatait, akkor tudja, hogy melyik optikai-, illetve szalagkötetről kell olvasnia.

### **OnDemand kifejezések és meghatározások**

Mielőtt nekikezdene, megismerkedhet a könyvben használt kifejezésekkel, melyek a következők:

#### **abszolút feldolgozás**

Keresési módszer, melyet akkor használhat, amikor a jelentés dátuma, a szegmentálás vagy az indexelési információk következetesen ugyanabban a sorban, illetve oszlopban találhatók minden egyes jelentés-szegmens esetében.

#### **alkalmazásprogram illesztő (API)**

Az IBM által egy szoftvertermék képességeinek bővítésére biztosított program vagy parancs.

- **BRMS** Az adatok szalagos egységről, illetve szalagos egységre másolása során használhatja a Backup Recovery and Media Services for iSeries (BRMS) terméket. Egyébként az OnDemand használatával kezelheti OnDemand szalagjait.
- **köteg** Ha egy spoolfájl több, egymástól teljesen eltérő OnDemand jelentést tartalmaz, akkor az OnDemand képes a köteget különálló jelentésekre felosztani, majd ezeket egymástól függetlenül tárolni. Ehhez egy kötegtelenítési jelentést kell definiálnia (lásd *kötegtelenítési jelentések*).

#### **tömörítés**

A tömörítés során az üres karakterek, illetve ismétlődő karaktersorozatok

eltávolításra kerülnek az adatból, így kisebb helyen több adat tárolása lehetséges. Az adatok természetétől függőn a tömörítési arány 2:1 és 17:1 közé eshetnek (esetleg nagyobb arányú tömörítés is elképzelhető).

#### <span id="page-25-0"></span>**megjelenítési mezők**

A megjelenítési mezők - a kulcsokhoz hasonló módon - a megjeleníteni, nyomtatni, illetve faxolni kívánt dokumentumok kijelölési listáján jelennek meg a felhasználók számára. Azonban a kulcsokkal ellentétben, a felhasználók nem kereshetnek megjelenítési mezők alapján, az ilyen mezők pusztán információs célokat szolgálnak.

#### **dokumentum jelentések**

Jelentések, amelyek egyedi, különállóan visszanyerhető tételekre oszthatók (például, számlaegyenleg-ellenőrzések, vagy számlák). A jelentéstípus rövidítése **DOC**.

#### **találati lista**

A megadott keresett értéknek megfelelő dokumentumok listája.

#### **indexek**

Az indexek - más néven kulcsok - a keresés és visszanyerés során kerülnek felhasználásra. Két index (a *Jelentés neve* és a *Dátum*) használata kötelező; ezeken kívül még legfeljebb öt indexet használhat.

#### **kulcsok**

A kulcsok - más néven indexek - a keresés és visszanyerés során kerülnek felhasználásra. Két kulcs (a *Jelentés neve* és a *Dátum*) használata kötelező; ezeken kívül még legfeljebb öt kulcsot használhat.

**áttérés** Az adatok áthelyezése egy eltérő tárolási adathordozóra (például, egy jelentés áthelyezése lemezről optikai adathordozóra).

#### **áttérési irányelvnév**

Az áttérési irányelvnév írja le a hozzárendelt tételek áttérési, illetve elévülési jellemzőit. Az OnDemand definíciókat biztosít a jelentés áttérési irányelvekhez (a spoolfájl-archívum és az AnyStore számára), illetve az objektum áttérési irányelvekhez (az objektum-archívum számára).

#### **index nélküli jelentések**

A jelentések nem rendelkeznek sem egyedi kulccsal, sem pedig logikai tartomány index-szel. A jelentéstípus rövidítése **NODX**.

#### **objektumok**

Az OS/400 entitásokra (például: fájlokra, programokra, illetve parancsokra) használt általános kifejezés.

#### **Objektumkezelő ciklus**

Az archivált objektumok, illetve az archivált objektumok egy halmazának áthelyezését vezérli a tárolási hierarchiában (archívumok áthelyezése lemezről optikai adathordozóra, illetve lemezről szalagra).

#### **oldaljelentések**

A jelentések logikailag indexelhetők értéktartomány szerint, a jelentésben található adatok rendezési sorrendje alapján. A jelentéstípus rövidítése **PAGE**.

**rekord** Az adatfájlokban található egyetlen bejegyzés. Az OnDemand jelentések esetében egy sor méretű nyomtatott adatnak felel meg.

#### **hivatkozási karaktersorozat**

A hivatkozási karaktersorozat-értékek egy vagy több karakterből álló karaktersorozatok, amelyek egy jelentés egy ismert oszlopában kezdődnek. Segítségükkel megadhatja indexek (kulcsok), szegmentálási értéke, illetve jelentésdátumok helyét akkor, ha az adatok az egyes oldalakon eltérő sorokban találhatók.

#### <span id="page-26-0"></span>**jelentés-előfordulás**

Minden egyes alkalommal, amikor az OnDemand kiszolgálón jelentést tárol el, létrehoz egy jelentés-előfordulást. Ha a számlák jelentést, például, naponta három alkalommal futtatja, majd minden futtatást az OnDemand kiszolgálón tárol el, akkor - az adott napra - a számlák három előfordulásával rendelkezik. Az összes, egy adott napra vonatkozó jelentés-előfordulás egyedi sorszámmal rendelkezik. Az OnDemand rendszeren belül a hivatkozás egy jelentés-előfordulásra gyakran név alapján történik, melynek formátuma **ÉÉÉÉHHNN.SEQ** (vagyis a jelentés kelte, majd utána a jelentés sorszáma).

#### **jelentés átfedés**

Létrehozhat karakteralapú képernyő-átfedéseket, amelyek megjelenítéskor a sorba helyezett adatokkal egyesülnek. Megadhat egy átfedést az adatok nyomtatása, illetve faxok küldése során. A jelentés-átfedések **nem** azonosak az AFP átfedésekkel.

#### **Jelentéskezelő ciklus**

Az archivált jelentések áthelyezését vezérli a tárolási hierarchiában (archívumok áthelyezése lemezről optikai adathordozóra, illetve lemezről szalagra).

#### **szegmentálás**

A spoolfájlt különálló tételekre osztja (például: egyéni számlák), amelyeket később önállóan nyerhet vissza.

#### **tárolási csoportok**

Tárolási csoportokat olyan jelentésekre, objektumokra, illetve adatrekordokra használhat, amelyek hasonló jellemzőkkel rendelkeznek, de különböző optikai köteteken kell őket tárolni.

#### **kötegtelenítési jelentések**

Ha egy spoolfájl több, egymástól teljesen független jelentést tartalmaz, akkor a spoolfájlt jelentéskötegnek hívjuk (lásd *köteg*). Az OnDemand - egy kötegtelenítési jelentés segítségével - képes a köteget különálló jelentésekre felosztani, majd ezeket egymástól függetlenül tárolni. A jelentéstípus rövidítése **UBND**.

### **Súgó elérése**

Vagy általános súgó áll rendelkezésére, amely a képernyőn elvégezhető feladatokat írja le, vagy egy adott beviteli mezőre vonatkozó súgó.

### **Teljes képernyőre vonatkozóan**

Mozgassa a kurzort a címterületre, majd nyomja meg az **F1** billentyűt. Az OnDemand megjeleníti a képernyő célját. Az alábbi (8. ábra: [oldalszám:](#page-27-0) 18) példa jelöli azt a képernyőt, amelyre segítséget kér.

<span id="page-27-0"></span>**Jelentés-keresés megadása** ONDMD400 1/24/98 14:11:55 OOO DDDD D O O D D<br>O ONNN D D EEE MMM MM AAAANNN DDDD D EEE MMM MM AAAA NNNN O ON ND DE EMMMA AN ND D O ON ND DEEEEEMMMA AN ND D<br>O ON ND DE MMMA AN ND D N D D E M M M A A N N D D<br>N DDDD EEE M M M AAAA N N DDDD OOO N N DDDD EEE M M M AAAA N Írja be a választásokat, majd nyomja meg az Entert. Jelentés . . . . . . . . . . . . . . Név, általános\*, F4: lista  $-VAGY$ -Jelentés csoport . . . . . . . . . Név, általános\*, F4: lista Dátumtartomány Kezdete . . . . . . . . . . ÉÉÉÉHHNN Vége  $\dots$ . . . . . . . . . F3=Kilép F4=Prompt F12=Mégse

*8. ábra: Jelentés-keresés megadása*

A következő képernyő (9. ábra:) szemlélteti a teljes képernyőre vonatkozó segítségkérés eredményét.

**Jelentés-keresés megadása** ONDMD400 .............................................................................. : **Jelentés-keresés megadása - Súgó** : : : : A képernyő segítségével megkereshet egy, az OnDemand kiszolgálón : : tárolt jelentést. Kereshet csak jelentés, csak jelentéscsoport, : jelentés és dátumtartomány, jelentéscsoport és dátumtartomány, : : illetve csak dátumtartomány alapján. A megadott feltételeknek : : : : megfelelő jelentések egy keresési eredmények képernyőn jelennek meg. : : Jelentéskeresés indításához mozgassa a kurzort a megfelelő mező(k)be, : : : : majd adja meg az információkat. Ha a képernyőn adatok beírása nélkül : : megnyomja az Enter billentyűt, akkor visszakerül az előző menübe vagy : : képernyőre. : : : : **Jelentés** : : A Jelentés az OnDemand által a jelentés azonosítására használt név. : : Megadhat egy teljes jelentésnevet, egy *általános nevet*, illetve : : **Tovább...** : : F3=Súgóból kilép F10=Elejére ugrik F12=Mégse : : F13=Információs segéd F14=Nyomtatási súgó : : : :............................................................................:

*9. ábra: Jelentés-keresés megadása - Súgó*

### **Mezőre vonatkozóan**

Az OnDemand képernyőkön az információk bevitelére használt mezők aláhúzásokkal jelölve jelennek meg. Annyi karaktert írhat be, ahány aláhúzás karakter megjelenik. A mező magyarázatához, illetve az érvényes beviteli választások megjelenítéséhez mozgassa a kurzort az adott mezőre, majd nyomja meg az **F1** billentyűt.

<span id="page-28-0"></span>**Jelentés-keresés megadása** ONDMD400 1/24/98 14:11:55 OOO DDDD D O O D D<br>O ONNN D D EEE MMM MM AAAANNN DDDD D EEE MMM MM AAAA NNNN DDDD O ON ND DE EMMMA AN ND D O ON ND DEEEEEMMMA AN ND D<br>O ON ND DE MMMA AN ND D M M M A A N N D D<br>M M M AAAA N N DDDD OOO N N DDDD EEE M M M AAAA N Írja be a választásokat, majd nyomja meg az Entert. Jelentés . . . . . . . . . . *\_\_\_\_\_\_\_\_\_\_* Név, általános\*, F4: lista  $-VAGY -$ Jelentés csoport . . . . . . **Wev, altalános\*, F4: lista** Dátumtartomány Kezdete . . . . . . . . . . *\_\_\_\_\_\_\_\_* ÉÉÉÉHHNN Vége . . . . . . . . . . . F3=Kilép F4=Prompt F12=Mégse

*10. ábra: Jelentés-keresés megadása*

Megjelenik egy, a bemutatotthoz (11. ábra:) hasonló képernyőrész.

| Jelentés-keresés megadása                                                                                                    |                                                                                                    | ONDMD400 |
|----------------------------------------------------------------------------------------------------|----------------------------------------------------------------------------------------------------|----------|
| $\bullet$<br>használt név. Megadhat egy teljes jelentésnevet, egy<br>az elérhető jelentések listájának megtekintéséhez.<br>F2=Bővebb segítség F3=Súgóból kilép<br>F12=Mégse F13=Információs segéd<br>Írja be a vál : | Jelentés - Súgó<br>A Jelentés az OnDemand által a jelentés azonosítására<br>általános nevet, illetve megnyomhatja az F4 billentyűt :<br>F10=Elejére ugrik :<br>F14=Nyomtatás súgó : | Vége     |
| Jelentés<br>.<br>$-VAGY -$<br>Jelentés csoport<br>Dátumtartomány<br>Kezdete                                                                                                    | Név, általános*, F4: lista<br>Név, általános*, F4: lista<br>FFFFHHNN                                                                                                    |          |
| $V$ ége<br>F3=Kilép F4=Prompt<br>F12=Mégse                                                                                                    | ÉÉÉÉHHNN                                                                                                    |          |

*11. ábra: Műveleti mező súgó*

Ha ki kíván lépni a súgó képernyőről és vissza kíván térni a használatban lévő képernyőhöz, akkor nyomja meg az **F3** vagy az **F12** billentyűt.

### **OnDemand főmenü**

A fő OnDemand menü. Az egyes lehetőségeket, illetve az azokat használó szolgáltatások leírását az ezt követő fejezetek tartalmazzák. (Néhány menüelem nem jelenik meg, ha a hozzá tartozó szolgáltatást nem vásárolta meg.)

A menü eléréséhez írja be a **GO ONDEMAND** vagy a **GO RDARS** parancsot egy tetszőleges OS/400 parancssorba.

```
ONDEMAND OnDemand for iSeries
                                                       Rendszer: ONDMD400
Válassza ki az alábbiak lehetőségek egyikét:
     1. Jelentésadminisztrációs menü
     2. Objektumadminisztrációs menü
     3. Rekordarchívum menü
     4. Adathordozó-adminisztrációs menü
    90. Kijelentkezés
Kijelölés vagy parancs
 ===>1_________________________________________________________________________
F3=Kilép F4=Prompt F9=Visszanyer F12=Mégse F13=Információs segéd
F16=Rendszer főmenü
(C) Copyright
IBM
Corp. 1992, 1998. Minden jog fenntartva.
```
*12. ábra: OnDemand for iSeries főmenü*

### **Gyorselérés-parancsok használata**

A gyorselérés parancsok segítségével közvetlenül elérheti a négy főmenü lehetőség bármelyikét, illetve kilistázhatja az OnDemand parancsokat anélkül, hogy a főmenünél meg kellene állnia.

Az OS/400 parancssorba írja be:

#### **GO RDARSRPT**

A JELENTÉSADMINISZTRÁCIÓS MENÜ eléréséhez.

#### **GO RDARSOBJ**

Az OBJEKTUMADMINISZTRÁCIÓS MENÜ eléréséhez.

#### **GO RDARSRLA**

A REKORDARCHÍVUM MENÜ eléréséhez.

#### **GO RDARSM**

Az ADATHORDOZÓ-ADMINISZTRÁCIÓS MENÜ eléréséhez.

#### **GO CMDOND vagy GO CMDRDAR**

Az összes OnDemand parancs felsorolásának eléréséhez.

### <span id="page-30-0"></span>**4. fejezet OnDemand üzleti környezet meghatározása**

Rendszeradminisztrátorként felelős azért, hogy az áttérés a jelenleg használt tárolási, illetve visszanyerési módszerekről az OnDemand kiszolgálóra zökkenőmentes legyen. A fejezet segítséget kíván nyújtani az áttérés megtervezésében, illetve szervezésében azáltal, hogy magyarázatot nyújt az archiválási, illetve visszanyerési folyamat összetevőinek használatához. Ezen kívül a fejezet javaslatokat tartalmaz arra vonatkozóan, hogy az összetevők által nyújtott lehetőségeket hogyan aknázhatja ki a legteljesebben.

Minden egyes témakör hivatkozik az adott elemhez használt menükre, képernyőkre, illetve mezőkre.

### **Üzleti irányelvek létrehozása**

Formális irányelvet hozhat létre, amely - az archívumokra vonatkozó követelmények felsorolásával - biztosítja a vezetés üzleti célkitűzéseinek megvalósítását, illetve a következetességet a végfelhasználók között. Az ilyen követelmények közé tartoznak a visszanyerési követelmények (milyen gyakorisággal nyílik lehetősége tételek visszanyerésére, ezek mikor kerüljenek áthelyezésre a hosszútávú tárolóba, illetve ezek megtartási idejének jogi vonatkozásai).

Javasoljuk, hogy a fejezet olvasása közben körvonalazza terveit. Terveit vitassa meg programozóival (azokkal, akik az alkalmazásprogramokat írják, illetve karbantartják), végfelhasználóival (azokkal, akik az ügyfeleknek válaszolnak), illetve a vezetéssel.

Az OnDemand használata során meggyőződhet arról, hogy a kész irányelv értékes szervezeti eszköz, amelynek segítségével figyelemmel kísérheti a használatban lévő folyamatokat. Az OnDemand terméket - az aktív dokumentumokhoz hasonlóan - az üzlet változásaival párhuzamosan módosíthatja, miközben egyaránt használhatja a végfelhasználók betanítása során, illetve katasztrófa esetén, helyreállítási segédeszközként.

### **Felhasználói irányelvek tervezése**

A végfelhasználók jelentős segítséget nyújthatnak a kulcsok, illetve a szegmentálás, valamint az OnDemand archívumok egyéb előállítási értékeinek meghatározása során. Például a jelentés-archívumok esetében javasoljuk, hogy hozzon létre egy diagramot az egyes jelentéstípusokra vonatkozóan, majd kérje ki végfelhasználói véleményét. Ezáltal nem csak szakértői véleményhez juthat hozzá, amelynek segítségével optimalizálhatja az új OnDemand rendszer teljesítményét, hanem új felhasználói is sokkal pozitívabban fognak hozzáállni az új rendszerhez.

A fejezet tartalmaz egy diagramot ("Minta testreszabási diagram [jelentésekhez"](#page-40-0) oldalszám: [31\)](#page-40-0), amely segítséget nyújt a kezdéshez. Módosítsa a sablont úgy, hogy az megfeleljen *saját* jelentéseinek.

### **Archívumok kijelölése**

Az OnDemand kiszolgálóra átállás előkészületének első lépése annak meghatározása, hogy mit kíván archiválni. A megvásárolt OnDemand szolgáltatásoktól függően archiválhat

- Jelentéseket
- Objektumokat
- Adatrekordokat

v IFS fájlokat (pl. PC alkalmazásokból), adatbázisfájl-membereket, teljes spoolfájlokat, illetve a programpufferből származó adatokat

### <span id="page-31-0"></span>**Jelentések azonosítása spoolfájl-archívumokhoz**

Ha megvásárolta az OnDemand Spoolfájl-archiválás szolgáltatását, akkor meg kell határoznia az archiválásra kerülő jelentések körét. Ezek lehetnek számlák, személyzeti listák, ügyfélszámla-egyenlegek, illetve a cégnél használt egyéb tételek.

Készítsen listát a jelentés-típusokról, valamint azok viszonyáról, majd határozza meg ezek archiválási, illetve visszanyerési módját. Például, egyik ügyfele rendelkezhet lakás-, illetve gépjármű-biztosítással. Tárolhatja mindkét konstrukciót egyetlen jelentésként, vagy tárolhat minden egyes konstrukció-típust egymástól függetlenül, majd a jelentéseket csoportosíthatja azáltal, hogy mindkét konstrukciót ugyanahhoz a jelentés-csoporthoz rendeli hozzá. A későbbiekhez során a végfelhasználók a két dokumentum bármelyikét visszakereshetik mind az egyedi konstrukció-szám, mind pedig az ügyfél neve alapján.

### **Objektumok azonosítása objektum-archívumokhoz**

Ha megvásárolta az OnDemand Objektumarchiválás szolgáltatását, akkor lehetősége nyílik egy sor OS/400 objektum tárolására. Ha az objektumok több példányát (generációját) tárolja, akkor - mivel ezek kezelését az OnDemand végzi - lehetősége nyílik arra, hogy egy adott objektumot visszakeressen, amikor szükséges.

Tegyük fel, hogy egy olyan alkalmazással rendelkezik, amely nagy számú tranzakciós rekord hóvégi összesítését végzi el, majd ezt követően az összegeket jóváírja, vagy kivonja a megfelelő főkönyvi számlából. Előfordulhat, hogy az iSeries lemezterület nem elegendő a részletes tranzakciók mentésére, azonban - az OnDemand segítségével - az adatokat a szabad lemezterületre archiválhatja. Szükség esetén a későbbiekben az adatokat visszanyerheti a lemezre.

### **Tételek azonosítása AnyStore funkciókhoz**

Ha megvásárolta az AnyStore szolgáltatást, akkor az AnyStore alkalmazásprogram illesztők segítségével különféle tételeket (pl. IFS fájlokat, adatbázis-membereket, teljes spoolfájlokat, illetve programpufferekből származó adatokat) tárolhat. Az adatokat lemez-, optikai, illetve szalagos eszközre archiválhatja, a spoolfájl archívummal megegyező adminisztrációs és tároló-kezelési funkciók használatával (amely előfeltétel).

Az AnyStore legáltalánosabb felhasználása az iSeries szerveren IFS fájlokként tárolt PC fájlok kezelése. Az AnyStore egyedülálló módját kínálja a nagyméretű objektumok tárolásának, amelyek jelentős méretű tárterületet foglalnának el a munkaállomáson. Az adatokat az AnyStore segítségével archiválhatja, majd később visszanyerheti a lemezes, optikai, illetve szalagos tárolóról, és visszahelyezheti az alkalmazásprogram által meghatározott helyre.

### **Megtartási és hozzáférési követelmények**

Miután meghatározta az archiválásra kerülő tételek körét, meg kell határoznia a rájuk vonatkozó hozzáférési, illetve megtartási követelményeket.

Elemezze a tételeket, és határozza meg, hogy gyakori visszanyerést igényelnek-e. Például, a havi könyvelési rekordokhoz gyakran hozzá kell férnie, amíg aktívak, majd ezt követően archiválhatja azokat az év végéig. Az ügyfelek számlaegyenlegét aktívan tarthatja, hogy érdeklődés esetén azonnal válaszolni tudjon, az egyszeri vásárlásokat akár egy héten belül archiválhatja.

<span id="page-32-0"></span>Tartsa szemelőtt a végfelhasználók az ügyfelek felé adott válaszát. Egy adott rekordtípus azonnali, online választ igényelhet az adat teljes élettartama során, egy másik esetében elegendő lehet a későbbi visszanyerés. Az OnDemand segítségével a követelményeket egyénileg meghatározhatja.

A tételek visszanyerhetők kulcsok, illetve minden egyes kategóriára egyedi indexek használatával. Például, a leltárrendelések kéthetente esedékes összesítő jelentését dátum szerint archiválhatja, illetve nyerheti vissza. A személyzeti rekordokat csak az adott alkalmazott munkaviszonyának megszűnte után archiválhatja, illetve nyerheti vissza ezután, az alkalmazott azonosítókódja alapján.

Részletesen elemezze a tételeket, és győződjön meg róla, hogy a kiválasztott keresőkulcs biztosítja a legrövidebb visszanyerési időt.

### **Katasztrófa-helyreállítási terv létrehozása**

Az értékes archívumokra vonatkozóan ajánlott mentési és helyreállítási tervet készíteni. Annak ellenére, hogy az ügyfélinformációk alkotják az ügymenet alapját, a pénzügyi adatok, alkalmazások, a leltár és az egyéb adatok egyaránt létfontosságúak a katasztrófa utáni helyreállítás során.

Aktív információiról ajánlott rendszeresen biztonsági másolatokat készíteni, illetve karbantartani. Győződjön meg róla, hogy hosszútávú tárolója védett az adatvesztéstől, illetve a különböző károsodásoktól.

Részleteket az *IBM Content Manager OnDemand for iSeries Administration Guide* ″D″ függeléke tartalmaz.

### **Alkalmazkodás a jogi követelményekhez**

Előfordulhat, hogy létező jogi követelmények, illetve saját belső követelményei megszabják az egyes dokumentumok megtartási idejét. A törvények ezen kívül megkövetelhetik az ellenőrzési naplók dokumentálását is. Az OnDemand segítségével saját egyedi követelményeinek megfelelő megtartási jellemzőket hozhat létre.

Az OnDemand megfigyelési naplót tart fenn az archivált jelentések jogosulatlan hozzáférési kísérleteiről. Az egyéb naplókat az iSeries rendszer tartalmaz. További információkat ezekkel kapcsolatosan az iSeries kézikönyvekben olvashat.

### **Tárolási adathordozó kiválasztása**

Miközben adatait elemzi és megtartási időtartamokat rendel hozzájuk, válassza ki a számukra megfelelő tárolási adathordozót. A szalagos, illetve optikai adathordozók kezelésével kapcsolatos útmutatásokat az *IBM Content Manager OnDemand for iSeries Administration Guide* 6. fejezete tartalmazza.

Bizonyos jelentések esetében előfordulhat, hogy nincs szükség hosszútávú tárolásra, bizonyos jelentések a lemezen (DASD) maradhatnak mindaddig, amíg automatikusan átállításra nem kerülnek a szalagos vagy optikai adathordozóra. Optimális visszanyerési idő eléréséhez, illetve nagyon rövid megtartási időtartamok használata esetén, a tételeket lemezen tárolja.

Például, a számlák létrehozása után gyakori, azonnali hozzáférésre lehet szüksége, azonban a cég belső szabályzata, illetve a jogszabályok ennél hosszabb megtartási időt követelhetnek meg. Ha az azonnali hozzáférésre a továbbiakban már nincs szükség, akkor beállíthatja, hogy a számlák automatikusan átállításra kerüljenek szalagos vagy optikai adathordozóra.

### <span id="page-33-0"></span>**Tárolás csak lemezen**

Ha kizárólag a lemeztárat használja, akkor optikai, illetve szalagos adathordozót nem szükséges beállítania.

- v Ha a lemezen spoolfájlokat tárol, akkor az OnDemand spoolfájl-archívum szolgáltatása szegmentálja, indexeli, illetve tömöríti az adatokat.
- v Az objektum-archívum szolgáltatás tömöríti az OS/400 objektumokat, illetve segítségével a lemezen az objektumok több generációját is kezelheti.
- v A rekordarchívum segítségével optikai fájlokat tárolhat lemezen. A szolgáltatásra az alkalmazás tesztelési szakaszában lehet szüksége, mielőtt az adatokat ténylegesen az optikai adathordozóra írná.

### **Tárolás optikai adathordozón**

Ha bármilyen minőségben optikai adathordozót használ az OnDemand rendszeren belül, akkor válassza az alábbi három lehetőség valamelyikét:

- v Egyszer írható, sokszor olvasható (WORM).
- Újraírható optikai kazetták
- v A kettő egyesítése (többfunkciós optikai könyvtárakhoz).

Használhat LAN-ra csatlakozó, illetve az iSeries kiszolgálóhoz közvetlenül csatlakozó optikai könyvtárat. Mielőtt az OnDemand kiszolgálóval optikai adathordozót tudna használni, az alábbi lehetőségek közül az egyiknek telepítve és konfigurálva kell lennie; lényegtelen, hogy melyik csatlakozási lehetőséget választja.

Az optikai adathordozó kiválasztásakor az optikai köteten található adatokat számos módon rendszerezheti:

- v Az egymáshoz kapcsolódó tételeket tárolási csoportokba rendezheti, így azok különálló optikaikötet-készleteken kerülnek tárolásra. Az optikaikötet-készletek külön névvel rendelkeznek, amelynek segítségével az OnDemand bizonyos archivált adatokat egy adott kötet felé tud továbbítani az áttérés folyamán. Például, az összes könyvelési adatot az egyik optikaikötet-készletre irányíthatja, az összes eladási adatot pedig egy másikra.
- v Dönthet úgy is, hogy adatait egy optikaikötet-készleten helyezi el. Ha így dönt, akkor használhatja az OnDemand termékkel együtt szállított minta tárolási csoportot (*RDARSOPT*).

Ha újraírható optikai adathordozót használ, akkor érdemes megfontolnia egy újrafelhasználási irányelv használatát arra a területre vonatkozóan, amely felszabadul a törlések, illetve elévülések következtében. Képernyőket, illetve további részleteket az *IBM Content Manager OnDemand for iSeries Administration Guide* 6. fejezetében találhat.

Optikai adathordozó használatához először inicializálnia kell az optikai lemezeket, majd ezt követően fel kell vennie azokat az OnDemand optikai leltárába, annak megadásával, hogy melyik tárolási csoporthoz tartoznak.

#### **Optikai kötet újrafelhasználási irányelv létrehozása**

Mielőtt az optikai adathordozón adatokat tárolna, gondolja át az egyes jelentések megtartási és elévülési követelményeit. Például, a számlákat 30 napig tárolhatja lemezen, majd ezt követően átállíthatja azokat optikai adathordozóra, míg végül két év múlva elévülésre nem kerülnek. Amikor a számlák elévülnek, a területet újra felhasználhatja.

Ha kívánja, hogy az OnDemand újrafelhasználja a felszabadított optikai területet:

- v Nyissa meg az ONDEMAND FOR ISERIES Főmenüt. Lásd az *IBM Content Manager OnDemand for iSeries Administration Guide* 1. fejezetét.
- v Válassza a 4, ADATHORDOZÓ ADMINISZTRÁCIÓS MENÜ lehetőséget.

<span id="page-34-0"></span>v Válassza a 10, OPTIKAI TÁROLÁSI CSOPORTOK KEZELÉSE lehetőséget.

Az *IBM Content Manager OnDemand for iSeries Administration Guide* 6. fejezete részletesen tárgyalja a kötetkapacitást, illetve a küszöbértéket.

#### **Optikai tárolási csoportok létrehozása**

Ha jelentéseket optikai adathordozón kíván tárolni, akkor legalább egy optikai tárolási csoportot létre kell hoznia. Valamennyi optikai kötetét egyetlen tárolási csoportba szervezheti, illetve szétoszthatja őket több tárolási csoportba. Ennek segítségével a különböző jelentéseket különböző optikai kötetekre írhatja.

A tárolási csoport (és ennek következtében az optikaikötet-készletek) az egyes jelentések áttérési irányelv definíciójában kerülnek megadásra. Azáltal, hogy egy jelentés-meghatározást hozzárendel egy áttérési irányelvhez, meghatározza azt az optikaikötet-készletet, amelyre a jelentés átállításra kerül.

- v Nyissa meg az ONDEMAND FOR ISERIES Főmenüt. Lásd az *IBM Content Manager OnDemand for iSeries Administration Guide* 1. fejezetét.
- v Válassza a 4, ADATHORDOZÓ ADMINISZTRÁCIÓS MENÜ lehetőséget.
- v A kiválasztandó lehetőséggel kapcsolatosan lásd az *IBM Content Manager OnDemand for iSeries Administration Guide* 6. fejezetét.

### **Tárolás szalagos adathordozón**

Ha a használt szalagos egység kezelésére az OnDemand kiszolgálót használja, akkor az OnDemand számára definiálnia kell a használt szalagmeghajtókat. Ezt követően inicializálja a szalagokat—a megfelelőOS/400 parancs használatával—, majd vegye fel azokat a szalagleltárba. További információkat az *IBM Content Manager OnDemand for iSeries Administration Guide* 6. fejezete tartalmaz.

Ha az IBM Backup Recovery and Media Services for iSeries (BRMS) szoftver telepítve van a rendszeren, akkor a szalagok kezelését azzal is elvégezheti. Inicializálja a szalagokat—a megfelelő OS/400 parancs segítségével—, majd ezt követően állítsa be a BRMS környezetet úgy, hogy tartalmazza OnDemand szalagjait.<sup>2</sup>

### **Áttérési irányelv megírása**

Miután kiválasztotta az adathordozó-környezetet, hozza létre a spoolfájl-archívumra, az objektum-archívumra, illetve az AnyStore átállítására vonatkozó irányelveket (saját rendszerének megfelelően).<sup>3</sup>

Minden egyes archivált tételre vonatkozóan eltérő áttérési jellemzőket határozhat meg—pl. mennyi ideig maradjon a tétel a lemezen, illetve optikai adathordozón. Azonban az esetek többségében - az összes archív tétel áttérési követelményének elemzését követően korlátozott számú OnDemand áttérési irányelvet célszerű meghatároznia. Az áttérési irányelvek paramétereket tartalmaznak - többek között - a lemezen, szalagos vagy optikai adathordozón eltöltött napok számára, illetve az elévülési követelményekre vonatkozóan.

Az OnDemand két tárterület-kezelő ciklust használ az adatok átállításához:

- Jelentések és AnyStore tételek
- Hacsak nem futtatja a Jelentéskezelő ciklust, akkor *az adatok nem kerülnek áthelyezésre a lemezről optikai adathordozóra, illetve lemezről szalagra*, és *az adatok nem évülnek el*.
- Objektumok

<sup>2.</sup> Lásd a *Backup Recovery and Media Services for iSeries* kézikönyvben.

<sup>3.</sup> A rekordarchívum fájlok az adathordozó számára létrehozásukkor kerülnek definiálásra. Ezeket a rendszer nem állítja át.

<span id="page-35-0"></span>Hacsak nem futtatja az Objektumkezelő ciklust, akkor *az archivált objektumok nem kerülnek áthelyezésre a lemezről optikai adathordozóra, illetve lemezről szalagra*.

Ajánlott a megfelelő ciklust rendszeresen futtatni az adatok időbeni áthelyezésének, illetve elévülésének biztosításához, amely ezáltal az új adatok számára területet szabadíthat fel. Egyes OnDemand telepítések a tárterület-kezelő ciklusokat minden éjszaka lefuttatják, mások csak hétvégenként. (Ezt az iSeries kiszolgálón található jobütemező parancsok segítségével automatizálhatja.)<sup>4</sup>

### **Jelentések beállítása**

### **Spoolfájl-archívum jelentések definiálása**

A jelentések definiálásához:

- v Másolja a spoolfájl-adatokat egy fizikai fájlba annak érdekében, hogy meghatározhassa bizonyos adatok sor/oszlop helyét a jelentésen belül.
- v Azonosítsa a spoolfájl-adatok szegmentálását, illetve kulcsértékeit.
- v Rendeljen áttérési irányelv-definíciót a jelentésekhez, és hozza létre az áttérési, illetve elévülési feltételeket. (A jelentés áttérési irányelvei áttérési és megtartási jellemzőket tartalmaznak a jelentésekre vonatkozóan.)
- v Határozza meg az egyedi jellemzőkkel rendelkező jelentések különleges nyomtatási szükségleteit.
- v Hozzon létre jelentésátfedéseket (nem kötelező).

Az *IBM Content Manager OnDemand for iSeries Administration Guide* 1. fejezete bemutatja a JELENTÉSADMINISZTRÁCIÓS MENÜT, a menü képernyőit, valamint ezek mezőit. Ezen kívül spoolfájl-archívum jelentések létrehozásához használhatja a Műveletek navigátor egy bedolgozóját, az OnDemand grafikus adminisztrációs eszközt is. További információkat az eszközzel kapcsolatosan az *IBM Content Manager OnDemand for iSeries Administration Guide* 1. fejezete tartalmaz.

### **Jelentések tárolása**

A jelentés definiálása után a következő lépés a jelentés tárolása, miközben a spooladatok - a jelentés-meghatározás használatával - archiválásra kerülnek. Ennek számos módja lehetséges. További információkat az *IBM Content Manager OnDemand for iSeries Administration Guide* 1. fejezetében találhat.

- v Adja ki parancssorból a jelentéstároló parancsot (**STRCDSRDAR**).
- v A jelentések beállítása után automatizálhatja a folyamatot az OnDemand figyelő segítségével, amely lementi a jelentéseket, amint egy kimeneti sorba érkeznek. A spoolfájl *spoolfájl-név, laptípus,* illetve *felhasználói adatok* információitól függően az OnDemand képes automatikusan lementeni a jelentést. Ezáltal a jelentés - a sikeres feldolgozást követően - azonnal elérhetővé válik a végfelhasználók számára. Ha a jelentéseket éjszakai feldolgozások során állítja elő, akkor azok a végfelhasználók számára a következő munkanapon válnak elérhetővé, az operátor beavatkozása nélkül.
- v Az OnDemand jelentéseket ezen kívül automatikusan lementheti a jelentés-mentő parancs (STRCDSRDAR) hozzáadásával már létező vezérlőnyelvi (CL) programjaihoz. Ezáltal a jelentés nem sokkal létrehozása után elérhető.

<sup>4.</sup> Lásd a *Work Management* kézikönyvben.

### <span id="page-36-0"></span>**Objektumarchívumok definiálása**

Az *IBM Content Manager OnDemand for iSeries Administration Guide* 2. fejezete bemutatja az objektumok definiálásának, archiválásának, illetve az archivált objektumok visszanyerésének módját.

Objektum-archívum lehet például egy részlet tranzakciófájl, amely hó végén kerül feldolgozásra, majd ezt követően kiürítésre kerül az alkalmazás adatbázis-fájljából. A fájlt havonta archiválhatja - így minden alkalommal egy újabb generációt hoz létre - majd ezt követően az egyes generációkat szükség esetén visszanyerheti a lemezre.

Az objektumok archivált objektumokként kerülnek tömörítésre és formázásra, majd tárolásra a lemezen. Az archivált objektumok lemezről szalagra, illetve optikai adathordozóra áthelyezéséhez *kötelező* az OnDemand Objektumkezelő ciklust (lásd ["Áttérési](#page-34-0) irányelv megírása" [oldalszám:](#page-34-0) 25) futtatnia.

### **AnyStore tételek definiálása**

A spoolfájl-archívumokhoz hasonlóan, az AnyStore tételek is jelentés-meghatározást igényelnek az adatok különféle jellemzőinek azonosításához. AnyStore tételek definiálásához:

- v Határozza meg az archiválni kívánt adattípust (IFS fájlok, adatbázisfájl-memberek, teljes spoolfájlok, illetve a programpufferből származó adatok).
- v Azonosítsa az adatok későbbi visszanyeréséhez szükséges kulcsértékeket.
- v Rendeljen áttérési irányelv-definíciót a jelentésekhez, és hozza létre az áttérési, illetve elévülési feltételeket.

Hozza létre az AnyStore definíciókat a spoolfájl-archívum jelentés-meghatározásaival megegyező módon, amint azt az *IBM Content Manager OnDemand for iSeries Administration Guide* 1. fejezete is tartalmazza. Az *IBM Content Manager OnDemand for iSeries Administration Guide* 4. fejezete számos fontos részletet tartalmaz, amiben viszont a lépés különbözik a spoolfájl-archívum hasonló folyamatától. Ezen kívül spoolfájl-archívum jelentések létrehozásához használhatja az iSeries navigátor egy bedolgozóját, az OnDemand grafikus adminisztrációs eszközt is. További információkat az eszközzel kapcsolatosan az *IBM Content Manager OnDemand for iSeries Administration Guide* 1. fejezete tartalmaz.

### **AnyStore alkalmazásprogram illesztők hozzáadása az alkalmazásprogramokhoz**

Az AnyStore tételek definiálása után a következő lépés az adatokat tároló, illetve visszanyerő programok megírása. A visszanyert adatok az archívumból a tárolt formátummal azonos formátumban kerül visszaadásra. Ennek köszönhetően programjai az adatokat a további feldolgozás szempontjából legmegfelelőbb helyen tárolhatják. Az *IBM Content Manager OnDemand for iSeries Administration Guide* 4. fejezete részletesen bemutatja az adatok tárolását, illetve visszanyerését végző alkalmazásprogram illesztőket (API).

### **Biztonság létrehozása**

Az archívumok beállítása során határozza meg a védelmükhöz szükséges biztonsági szintet.

A spoolfájl-archívum esetében a biztonság kötelező az OnDemand alkalmazás és egyedi jelentés szintjén, illetve választható a jelentéscsoport, valamint a kulcs szintjén. Adja hozzá csoportprofilként a **QRDARSADM** felhasználói profilt az olyan OnDemand rendszeradminisztrátorok felhasználói profiljához, akiknek hozzáféréssel kell rendelkeznie az <span id="page-37-0"></span>adminisztrációs fájlokhoz, illetve parancsokhoz. A **QRDARSADM** lehet az első csoportprofil **(GRPPRF(QRDARSADM))**, illetve a kiegészítő csoportprofilok bármelyike **(SUPGRPPRF(QRDARSADM))**.

Az objektumarchívum szintén igényel alkalmazás-szintű jogosultságot. Ezen kívül a biztonsági jogosultság ellenőrzésre kerül mind az archiválás, mind pedig a visszanyerés alkalmával.

A rekordarchívum szintén igényel alkalmazás-szintű biztonságot, és segítségével kiterjesztheti a lemezmodell-fájl jogosultságát az optikai fájlra. Lásd a megfelelő szakaszt az alábbiakban.

Az AnyStore biztonság kötelező az alkalmazás és egyedi AnyStore tétel (jelentés) szintjén, illetve választható a csoport, valamint a kulcs szintjén.

### **OnDemand alkalmazásszintű biztonság**

Alkalmazásszintű biztonságot egyedi OS/400 felhasználói profil, csoport profil, illetve a kettő egyesítésével adományozhat.

- v Nyissa meg az ONDEMAND FOR ISERIES Főmenüt. Lásd az *IBM Content Manager OnDemand for iSeries Administration Guide* 1. fejezetét.
- v Válassza az 1, JELENTÉSADMINISZTRÁCIÓS MENÜ lehetőséget.
- v Válassza a 10-es lehetőséget.

Ilyen módon minden egyes csoport és felhasználó csak egyszer kerül hitelesítésre.

Egyéb hozzáférés-hitelesítések:

- v 11-es lehetőség. OnDemand jelentés-felhasználók módosítása/hitelesítése
- v 12-es lehetőség. OnDemand jelentéscsoport-felhasználók módosítása/hitelesítése
- v 13-as lehetőség. Kulcsbiztonság kezelése

### **Jelentésszintű biztonság**

Jogosultságot kell biztosítania az összes olyan felhasználó számára, akiknek hozzá kell férnie egy adott jelentéshez. Tartsa szem előtt az OnDemand felhasználók feladatából adódó felelősségeit annak meghatározására, hogy mely felhasználó mely archivált jelentésekhez férhessen hozzá. Kérhet végfelhasználó kezelést, illetve kezdeményezheti a jogosultságok adományozását az OS/400 Biztonsági adminisztrátornál.

Felhasználók felhatalmazásához:

- v Nyissa meg az ONDEMAND FOR ISERIES Főmenüt. Lásd az *IBM Content Manager OnDemand for iSeries Administration Guide* 1. fejezetét.
- v Válassza az 1, JELENTÉSADMINISZTRÁCIÓS MENÜ lehetőséget.
- v Válassza a 11-es lehetőséget.

### **Jelentéscsoport-szintű biztonság**

Ha jelentéscsoportokat használ, akkor végfelhasználói számára hozzáférési jogosultságot kell adományoznia.

Felhasználók felhatalmazásához:

- v Nyissa meg az ONDEMAND FOR ISERIES Főmenüt. Lásd az *IBM Content Manager OnDemand for iSeries Administration Guide* 1. fejezetét.
- v Válassza az 1, JELENTÉSADMINISZTRÁCIÓS MENÜ lehetőséget.
- v Válassza a 12-es lehetőséget.

### <span id="page-38-0"></span>**Kulcsszintű biztonság**

Kulcsszintű biztonságot az olyan végfelhasználóknak adományozhat, akik érzékeny, vagy titkos információkat tartalmazó dokumentum-típusú jelentésekkel dolgoznak.

Például, archiválhatja a a részlegazonosító alapján indexelt bérlista-információkat. A 123-as részleg vezetője (NORI felhasználói profil) felhatalmazható úgy, hogy csak a saját részlegére vonatkozó információkhoz férjen hozzá. A 456-os részleg vezetője (PALI felhasználói profil) csak a jelentés azon szegmenséhez férhet hozzá, amely a saját részlegére vonatkozó adatokat tartalmazza.

Kulcsbiztonság adományozásához:

- v Nyissa meg az ONDEMAND FOR ISERIES Főmenüt. Lásd az *IBM Content Manager OnDemand for iSeries Administration Guide* 1. fejezetét.
- v Válassza az 1, JELENTÉSADMINISZTRÁCIÓS MENÜ lehetőséget.
- Válassza a 13-as lehetőséget.

### **Objektum-archívum biztonság**

Az objektumarchívum alkalmazás-szintű jogosultságot igényel. A biztonsági jogosultság ellenőrzésre kerül mind az archiválás, mind pedig a visszanyerés alkalmával.

### **AnyStore biztonság**

Az AnyStore biztonság hasonló a fent leírt spoolfájlarchívum-biztonsághoz.

### **Írja be adatait az OnDemand kiszolgálón**

Az OnDemand kiszolgálóra áttérés tervezési szakasza befejeződött, mely során megtervezte jelentéseit (a "Minta testreszabási diagram [jelentésekhez"](#page-40-0) oldalszám: 31 helyen található diagram segítségével). A következő szakaszokból megtudhatja, hogy mely fejezetek tartalmazzák az adatok bevitelére használt képernyőket.

### **Adathordozók beállítása**

Az *IBM Content Manager OnDemand for iSeries Administration Guide* 6. fejezete bemutatja, hogy milyen módon kezelhet szalagos eszközöket és köteteket, valamint optikai köteteket és tárolási csoportokat.

- v Nyissa meg az ONDEMAND FOR ISERIES Főmenüt. Lásd az *IBM Content Manager OnDemand for iSeries Administration Guide* 6. fejezetét.
- v Válassza a 4, ADATHORDOZÓ ADMINISZTRÁCIÓS MENÜ lehetőséget.
- v Válassza ki a menü megfelelő lehetőségét.
- v Ezen kívül szalagos eszközök és kötetek, valamint optikai kötetek és tárolási csoportok kezeléséhez használhatja az iSeries navigátor egy bedolgozóját, az OnDemand grafikus adminisztrációs eszközt is.

### **Tárolási követelmények meghatározása az áttérési irányelv táblázatban**

Az adathordozók beállítása után adja meg az archívumokra vonatkozó tényleges tárolási követelményeket az áttérési irány táblázatban. Minden jelentésnek, objektumnak, illetve AnyStore archívumnak rendelkeznie kell áttérési irányelv meghatározással. A Jelentéskezelő ciklus és az Objektumkezelő ciklus a tételeket a kijelölt adathordozón tárolja, a meghatározott ideig.

<span id="page-39-0"></span>Kezdeti, az áttérési és megtartási követelményekre vonatkozó becsléseit módosíthatja, miután az OnDemand - a tényleges jelentéshasználati statisztikával kapcsolatos - történeti adatokat gyűjtött össze. Miután már egy ideje használta az OnDemand terméket, olyan statisztikákat tartalmazó jelentéseket futtathat, amelyekből kitűnik, hogy a végfelhasználók milyen gyakorisággal, illetve milyen időpontokban dolgoznak az egyes jelentésekkel. A tényleges jelentéshasználatra vonatkozó jelentések előállításához útmutatást az *IBM Content Manager OnDemand for iSeries Administration Guide* 1. fejezete tartalmaz.

Jelentésáttérési-irányelvek megadásához (spoolfájl-archívum és AnyStore-ra vonatkozóan):

- v Nyissa meg az ONDEMAND FOR ISERIES Főmenüt. Lásd az *IBM Content Manager OnDemand for iSeries Administration Guide* 1. fejezetét.
- v Válassza az 1, JELENTÉSADMINISZTRÁCIÓS MENÜ lehetőséget.
- v Válassza a 2-es lehetőséget.
- v Ezen kívül jelentésáttérési irányelv megadásához használhatja az iSeries navigátor egy bedolgozóját, az OnDemand grafikus adminisztrációs eszközt is.

Objektum-archívum áttérési irányelv megadásához:

- v Nyissa meg az ONDEMAND FOR ISERIES Főmenüt. Lásd az *IBM Content Manager OnDemand for iSeries Administration Guide* 1. fejezetét.
- v Válassza a 2, OBJEKTUMADMINISZTRÁCIÓS MENÜ lehetőséget.
- v A kiválasztandó elem meghatározásához lásd az *IBM Content Manager OnDemand for iSeries Administration Guide* 2. fejezetét.

Több tétel is használhatja ugyanazt az áttérési irányelv-nevet, ha a tételek azonos áttérési, illetve megtartási jellemzőkkel rendelkeznek.

### **Jelentésvisszanyerési feltételek kijelölése**

A spoolfájl-archívum és az AnyStore esetében minden egyes jelentésnek jelentés-meghatározással kell rendelkeznie, amely meghatározza az adatok szegmentálásának, illetve indexelésének módját. A cég számára fontos az ügyféladatok gyors visszanyerése. A felhasználók segítséget tudnak nyújtani arra vonatkozóan, hogy mely indexértékek (kulcsok) lehetnek a legelőnyösebbek egy jelentéskeresés során. Például, egy adott típusú jelentésben az ügyfélnév alapján futtatott keresés lehet a leghatékonyabb, egy másik egy cím-alapú keresés hozhatja a legjobb eredményeket.

Miután eldöntötte, hogy melyik kulcsot kívánja használni:

- v Nyissa meg az ONDEMAND FOR ISERIES Főmenüt. Lásd az *IBM Content Manager OnDemand for iSeries Administration Guide* 1. fejezetét.
- v Válassza az 1, JELENTÉSADMINISZTRÁCIÓS MENÜ lehetőséget.
- v Válassza a 4-es lehetőséget.
- v Ezen kívül jelentés-meghatározás megadásához használhatja az iSeries navigátor egy bedolgozóját, az OnDemand grafikus adminisztrációs eszközt is.

### **Jelentésadatok előkészítése a meghatározásra**

Jelentések meghatározása előtt a jelentésadatokat tartalmazó spoolfájlt fizikai fájlba kell másolnia. Ezáltal láthatóvá válnak a spoolfájl nyomtatási vonalai, amelyek segítségével meghatározhatja a kinyerni kívánt adatok sor és oszlop pozícióját.

Fizikai fájl létrehozásához, majd ezt követően a spoolfájl a fizikai fájlba másolásához:

- v Nyissa meg az ONDEMAND FOR ISERIES Főmenüt. Lásd az *IBM Content Manager OnDemand for iSeries Administration Guide* 1. fejezetét.
- v Válassza az 1, JELENTÉSADMINISZTRÁCIÓS MENÜ lehetőséget.
- <span id="page-40-0"></span>v Válassza ki a 20-as lehetőséget.
- v Válassza ki a menü megfelelő lehetőségeit.
- v Ezen kívül használhatja az iSeries navigátor egy bedolgozóját, az OnDemand grafikus adminisztrációs eszközt is. Az eszköz keresés funkciót tartalmaz, amelynek segítségével meghatározhatja a kinyerni kívánt adatok sor és oszlop pozícióját.

### **Preferált felhasználói felület meghatározása**

A spoolfájl-archívum esetében a felhasználók az archivált jelentésekhez az *IBM Content Manager OnDemand for iSeries Administration Guide* 8. fejezetében bemutatott képernyőről, illetve már létező alkalmazásaikból egyaránt hozzáférhetnek. A felhasználók alkalmazásaihoz hozzáadható OnDemand alkalmazásprogram illesztőkkel (API) kapcsolatosan részleteket az *IBM Content Manager OnDemand for iSeries Administration Guide* A függeléke tartalmaz. Ezen kívül használhatja az OnDemand ügyfél által nyújtott grafikus felhasználói felületet is, ha hozzá kíván férni az archivált jelentésekhez. Az OnDemand Ügyfél/kiszolgáló szolgáltatással kapcsolatosan részleteket az *IBM Content Manager OnDemand for iSeries Administration Guide* 5. fejezete tartalmaz.

### **Minta testreszabási diagram jelentésekhez**

A diagram segítségével szabványokat állíthat be a jelenlegi, illetve jövőbeni jelentésfeldolgozásra vonatkozóan. Töltsön ki egyet minden egyes jelentésre, majd fűzze le őket egy dossziéba. A dosszié egy példányát juttassa el az összes végfelhasználónak, referencia-eszköz gyanánt, és mellékelje az *IBM Content Manager OnDemand for iSeries Administration Guide* 8. fejezetét.

| <b>Attribútum</b>  | <b>Hozzárendelés</b>    | Megjegyzés            |
|--------------------|-------------------------|-----------------------|
| Jelentés neve:     | <b>SZÁMLA</b>           |                       |
| Adathordozó:       | Lemez                   |                       |
| Áttérési cél:      | Optikai adathordozó     |                       |
| Attérési időkeret: | 30 nap                  |                       |
| Elévülés:          | 7 eV                    | Jogi követelmény      |
| Szegmentálás:      | számlaszám változásakor |                       |
| 1. kulcs:          | 123-4567                | Számlaszám            |
| 2. kulcs:          | ABC Rt.                 | Cég neve              |
| 3. kulcs:          | Kiss Julianna           | Vásárlási ügynök      |
| 4. kulcs:          | 123-4567                | Julianna telefonszáma |
| 5. kulcs:          |                         |                       |
| Jelentéscsoport:   | <b>SZLINFO</b>          | Számla információk    |
| Áttérési irányelv: | <b>ABCCOLL</b>          |                       |
| Jelentésátfedés:   | Szamla                  |                       |

*2. táblázat: Jelentés-meghatározás: Számlák*

Közvetlenül a bekezdés után egy üres formanyomtatványt is talál.

*3. táblázat: Jelentés-meghatározás:*

| Attribútum         | Hozzárendelés | Megjegyzés |
|--------------------|---------------|------------|
| Adathordozó:       |               |            |
| Attérési cél:      |               |            |
| Áttérési időkeret: |               |            |
| Elévülés:          |               |            |
| Szegmentálás:      |               |            |
| 1. kulcs:          |               |            |
| 2. kulcs:          |               |            |
| 3. kulcs:          |               |            |
| 4. kulcs:          |               |            |
| 5. kulcs:          |               |            |
| Jelentéscsoport:   |               |            |
| Áttérési irányelv: |               |            |
| Jelentésátfedés:   |               |            |

### <span id="page-42-0"></span>**OnDemand HFS-IFS adatátalakítás**

#### **FIGYELEM:**

A szakasz csak azon felhasználókra vonatkozik, akik az OnDemand V4R2 előtti kiadásáról annak V5R3 változatára frissítenek.

### **Általános leírás**

| |

> Az IBM frissítette az OnDemand spoolfájl-archívum szolgáltatását, amely ennek köszönhetően immár az **integrált fájlrendszert** használja valamennyi lemez-rezidens jelentésszöveg, valamint az ezekhez tartozó objektumok esetében. A V4R2 változatot megelőzően az OnDemand - a **hierarchikus fájlrendszer (HFS)** segítségével - a jelentéseket dokumentumkönyvtár-objektumokként (DLO) tárolta az OS/400 mappákban. Az **integrált fájlrendszer** támogatja az információfeldolgozás újabb módszereit - többek között az ügyfél-kiszolgáló számítástechnikát, a nyitott rendszereket, illetve a multimédiát. Az **integrált fájlrendszer** számos **előnye** között az alábbiakat nyújtja:

- v Gyorsabb hozzáférés a különböző OS/400 adattípusokhoz.
- v Az adatfolyam-fájlok (pl. szöveg vagy grafika) hatékony kezelése.
- Nagyobb rokonság a grafikus felhasználói felületekkel.

Kifejezetten az OnDemand esetében az áttérés az **integrált fájlrendszerre** az alábbi **előnyökkel** jár:

- v Az archivált adatok jobban szervezettek.
- v Az archivált adatok gyorsabban hozzáférhetők, illetve kezelhetők.
- v A régi, **hierarchikus fájlrendszer (HFS)** használatából eredő számos korlátozás megszűnik.

Az áttérés az **integrált fájlrendszerre** az OnDemand felhasználók többsége számára láthatatlan marad. A fájlrendszer változtatása azonban hatással van bizonyos adminisztrációs funkciókra, mint például a mentési, illetve visszaállítási műveletekre. A régi HFS esetében a lemez-rezidens jelentésszövegek a Dokumentumkönyvtár szolgáltatás (QDLS) fájlrendszerében kerülnek tárolásra. Az ilyen és ehhez hasonló jelentések **elérési útja** (a **HFS** fájlrendszerben) a következő módon nézett ki:

#### /QDLS/INV001##.##/19961024.001

ahol ″INV001″ a jelentésmeghatározás neve, míg maga a jelentésszöveg-objektum a ″19961024.001″ nevet használta.

**Integrált fájlrendszer** használata esetén ugyanazon jelentés **elérési útja**:

/QIBM/UserData/RDARS/SpoolFile/INV001/19961024.001

ahol a jelentésszöveg-objektumot (″19961024.001″) megelőző valamennyi útvonalbejegyzés a ″gyökér″ fájlrendszer egy-egy katalógusát jelöli. Megjegyzés: A jelentéskatalógus neve megegyezik a jelentés-meghatározás nevével, a # karakterek hozzáadása nélkül, ahogy ez a régi HFS mappanév esetében volt. (Az OnDemand jogosultsági listák átnevezése hasonló módon történik. Itt az egyes jelentésekre vonatkozó jogosultsági listák neve megegyezik a jelentésmeghatározás nevével.)

<span id="page-43-0"></span>A katalógusok szerkezete és használata hasonlatos a DOS-alapú PC rendszerekéhez, így az ilyen rendszerek felhasználói számára már jól ismert. A katalógusok előnye, hogy használatukkal a struktúra tetszőleges szintjén kezdeményezhető mentés. Például az alábbi IFS parancs használatával az OnDemand valamennyi jelentéskatalógusa, illetve ezek tartalma mentésre kerül egy szalagos egységre:

SAV DEV('QSYS.LIB/szalag-id.DEVD') OBJ('/QIBM/UserData/RDARS/SpoolFile/\*

ahol a ″szalag-id″ a szalagos eszköz neve.

### **Átalakítás: Általános információk**

A **HFS-IFS átalakítás** futtatását **megelőzően** mentse le a **QUSRRDARS** könyvtárt, valamint az összes OnDemand mappát.

Ezt követően futtassa az IFS adatátalakítási folyamatot, amelynek részletes leírását jelen útmutatás tartalmazza. Ha ezt megelőzően az R/DARS vagy az OnDemand egy előző változatát használta, akkor, az OnDemand megfelelő működéséhez, futtatnia kell az adatátalakítási folyamatot. Általánosságban, az átalakítás során az összes DASD-rezidens, archivált jelentés áthelyezésre kerül a régi HFS mappákból az új IFS katalógusokba.

Az átalakítási folyamat négy lépésből áll:

- 1. Az új OnDemand katalógusok létrehozása az **integrált fájlrendszer** által használt ″gyökér″ fájlrendszerben. A lépés során ezen kívül átnevezésre kerülnek a már létező OnDemand jogosultsági listák is.
- 2. Az összes, még lemez-rezidens archivált jelentés áthelyezése a régi HFS mappákból az új katalógusokba. Az átalakítási folyamat nem érinti azon archivált jelentéseket, amelyeket optikai, illetve szalagos eszközre már átállított, valamint az archivált jelentésekre vonatkozó indexeket.
- 3. Törli az ″áthelyezett″ állapotot, amely a 2. lépés során került beállításra a tárolt jelentések fájl (QARLRSRT) rekordjaiban.
- 4. A régi HFS mappák törlése.

A fentiekben felsorolt minden egyes átalakítási lépéshez részletes útmutatás tartozik, amelyet az alábbi, számozott részekben olvashat. Az egyes szakaszok az alábbi szempontokat érintik:

- v Az esetlegesen szükséges előkészületek.
- v A végrehajtott funkciók leírása, valamint a program futtatásának módja.
- v A hibaellenőrzés során szükséges információk.
- v Amennyiben ez szükséges, a lépés újrafuttatásának módja.

### **Általános utasítások és előfeltételek**

A tényleges adatátalakítás megkezdése ELŐTT: Az alábbi pontok RENDKÍVÜL FONTOS problémákat, illetve előfeltételeket tartalmaznak, amelyek hatással vannak az átalakítási folyamat egészére. Bármely, az **integrált fájlrendszert** érintő módosítás végrehajtása előtt, kérjük, OLVASSA EL az alábbi utasításokat. Az esetlegesen felmerülő kérdésekre az átalakítás elindítása ELŐTT szerezze meg a válaszokat.

- v FELTÉTELEZÉS: Az átalakítási folyamat valamennyi része az alábbi feltételezések használatával került tervezésre, megírásra, illetve tesztelésre.
	- Az OnDemand telepítési módja ″szokásos″.
	- A telepítés a megfelelő helyen tartalmazza az összes, a rendszer részét képező fájlt, illetve egyéb objektumot.

– A szokásos biztonsági szerkezet, illetve kapcsolatok megmaradnak.

Ha bármilyen természetű módosítást eszközölt, akkor még az adatátalakítási programok használata ELŐTT kérjen tanácsot az OnDemand támogatási csoporttól.

v Az **integrált fájlrendszert** érintő módosítások telepítése előtt KÉSZÍTSEN BIZTONSÁGI MÁSOLATOT az OnDemand kiszolgálóról. Ez különösen fontos, mivel az átalakítási programok nem biztosítanak lehetőséget a ″visszalépésre″, vagyis a HFS-IFS átalakítási folyamat visszafordítására.

A SAVDLO segítségével biztonsági másolatot készíthet az összes OnDemand mappáról, valamint azok tartalmáról. A SAVDLO használatával kapcsolatosan további részleteket, illetve javaslatokat az alábbi részben [\(36\)](#page-45-0) olvashat.

A HFS-IFS átalakítás futtatása előtt készítsen egy friss biztonsági másolatot a **QUSRRDARS** könyvtárról. A **QUSRRDARS** könyvtárról biztonsági másolatot a **SAVLIB**, illetve a **SAVOBJ** segítségével készíthet.

Az egyetlen rendelkezésére álló teljes helyreállítási lehetőség - az esetek döntő többségében - az átalakítási folyamat megkezdése előtt készített mentések helyreállítása lehet. A mentési folyamattal kapcsolatosan további részleteket, illetve javaslatokat az alábbi részben [\(36\)](#page-45-0) olvashat.

FONTOS MEGJEGYZÉS A JOGOSULTSÁGI LISTÁKAT ÉRINTŐ VÁLTOZTATÁSOK ″VISSZAVONÁSÁRÓL″: Ha a ″KÖNYVTÁRAK LÉTREHOZÁSA″ lépés futása megkezdődött, akkor a módosított jogosultságilista-nevek visszaállításával kapcsolatosan az OnDemand támogatási személyzethez fordulhat felvilágosításért. Ez attól függetlenül igaz, hogy a ″KÖNYVTÁRAK LÉTREHOZÁSA″ lépés teljesen, vagy pedig csak részben futott le. Ezt az alábbi esetekben tegye:

- A QUSRRDARS könyvtár régi tartalmának visszaállítása ELŐTT.
- A QRLRIDCCD program által használt QARLRACT fájl módosítása ELŐTT.

Ennek oka, hogy a QARLRACT fájl tartalmára szükség van a módosított jogosultsági lista-nevek helyreállítása során. NE állítsa vissza a jogosultsági listák biztonsági mentését, és NE futtassa az RSTAUT programot a módosítások ″visszavonásához″!

- v NE HASZNÁLJA az OnDemand kiszolgálót az átalakítási folyamat alatt. Minden egyes átalakítási lépés megpróbál gondoskodni arról, hogy futása előtt az OnDemand nincs használatban, de két lépés között a rendszer nem kényszerít ″zárolást″. Különösképpen akkor veszhetnek el archivált adatok, ha a jelentések az OnDemand kiszolgálóra archiválnak, vagy ha a jelentéskezelési ciklus az átalakítási folyamat során fut le. Ezen kívül ebben az esetben egy egyszerű és egyértelmű, ″szinte automatikus″ folyamat teljes mértékben kiszámíthatatlanná válik.
- v NAGYON PONTOSAN KÖVESSE AZ UTASÍTÁSOKAT. Minden lépés részletesen leírásra kerül, külön kiemelve a hibák elemzésére vonatkozó információkat, illetve az újraindítás módját. Minden egyes lépésnél fontos, hogy ne lépjen tovább mindaddig, amíg meg nem győződött az alábbiakról:
	- Az előző lépés befejeződött.
	- Az előző lépés gondosan ellenőrzésre került.
	- Amennyiben szükséges, futtassa újra az előző lépést.

Például, ha az 1. lépés nem fejeződött be és bizonyos új jelentéskatalógusok nem kerültek létrehozásra, akkor a 2. lépés során a szövegobjektumok nem kerülnek áthelyezésre a hiányzó könyvtárákba. Hasonlóképpen, ha 3. lépést azt megelőzően futtatja az ″áthelyezett jelzők″ törlésére, hogy a 2. lépést ellenőrizné és - szükség esetén - újrafuttatná, akkor a 2. lépés újrafuttatása során hibák jelentkezhetnek.

v ELLENŐRIZZE, HOGY NEM JELENTKEZNEK-E HIBÁK az átalakítási folyamat minden egyes lépésének befejeződése után. Minden egyes lépés - általános útmutatásként közli a visszatérési kódot, illetve az átalakított objektumok számát. A részletes állapotüzenetek a munkanaplóba kerülnek. Nem hagyja figyelmen kívül a ″(move of) hibás szöveg″ jellegű kivételeket, ha számlálójuk nullánál nagyobb. Az ilyen kivételek, illetve a különféle hibaállapotokból helyreállás és elemzések információi a következő részletes utasításokban kerülnek leírásra.

### <span id="page-45-0"></span>**Könyvtárak létrehozása**

#### **Előkészület**

v Győződjön meg róla, hogy az összes OnDemand HFS mappáról működőképes és aktuális BIZTONSÁGI MÁSOLATTAL rendelkezik. Ha egy SAVDLO parancsot DLO(\*ALL) és FLR(\*ANY) paraméterrel futtat, akkor az összes mappáról, illetve azok tartalmáról biztonsági másolat készül. Ha csak az OnDemand által létrehozott mappákról kíván biztonsági mentést készíteni, akkor azt az alábbi parancs segítségével végezheti el:

#### SAVDLO

DLO(\*SEARCH) SRCHTYPE(\*ALL) DEV(szalag-id) OWNER(QRDARS400)

ahol a ″szalag-id″ a szalagos eszköz neve. A mentési művelet hatókörének ehhez hasonló korlátozása jelentős időmegtakarítást eredményezhet akkor, ha számos, nem az OnDemand által létrehozott mappával rendelkezik.

- v Készítsen biztonsági másolatokat az OnDemand QUSRRDARS könyvtáráról. Amint azt a fentiekben az ″ÁLTALÁNOS UTASÍTÁSOK ÉS ELŐFELTÉTELEK″ rész is tartalmazta, az **integrált fájlrendszert** érintő módosítások telepítése előtt ajánlott, hogy a könyvtárakról biztonsági másolattal rendelkezzen. Ha még nem rendelkezik biztonsági másolattal, akkor most készítsen egyet a QUSRRDARS könyvtárról.
- v Győződjön meg róla, hogy jelenleg senki sem használja, illetve nem fogja használni az OnDemand funkciókat.

#### **Folyamat**

- Jelentkezzen be vagy a QSECOFR felhasználói profil, vagy egy "\*ALLOBJ" jogosultsággal rendelkező felhasználói profil használatával.
- v Vegye fel a QRDARS könyvtárt a könyvtárlistába.
- v Futtassa a ″könyvtárak létrehozása″ programot (QRLRIDCCD) a következő parancsok EGYIKÉNEK beírásával:

SBMJOB CMD(CALL PGM(QRLRIDCCD) PARM $('')$ ) CALL PGM(QRLRIDCCD) PARM(' ')

Tanácsos az SBMJOB parancs segítségével a programot kötegelten futtatni. Maga a program valójában egy ″kötegelt job″, így a kinyomtatott munkanapló kisebb, ha a QRLRIDCCD kötegelt jobként fut le. A program interaktív futtatásához győződjön meg róla, hogy a QINACTITV rendszerváltozóban megadott interaktív job időtúllépési időtartam \*NONE értékre van állítva. Ennek segítségével biztosíthatja, hogy a program teljesen lefut.

- v A QRLRIDCCD program az alábbi funkciókat hajtja végre:
	- 1. Ellenőrzi a jobkörnyezetet, valamint a felhasználó jogosultságát.
	- 2. a ″rögzített elérési út″ (/QIBM/UserData/RDARS) ÖSSZES könyvtárát, az ″összetevő″ könyvtárt (/SpoolFile), majd ezt követően létrehozza a kezdeti ″elérési út-szintű″ könyvtárakat (/001/001), ha még nem léteznek. Ha már léteznek, akkor megtörténik a tulajdonjog, illetve a jogosultság-felügyelet ellenőrzése.
	- 3. A program létrehozza az összes ″jelentéskatalógust″ az **integrált fájlrendszer** számára (amelyek megfelelnek a régi HFS mappáknak). A program a QARLRACT rekordok

'CDTYPE' mezőjének minden egyes egyedi értékére létrehoz egy ″jelentéskatalógust″. Minden új jelentéskatalógus name értéke = 'CDTYPE', további # karakterek nélkül, mint a HFS mappa/autl nevek esetében.

- 4. A program létrehoz egy szimbolikus hivatkozást minden egyes jelentéskatalógushoz. A szimbolikus hivatkozás megfeleltetést hoz létre az **integrált fájlrendszer** elérési úttal (katalógusokkal), amely a jelentéskatalógus létrehozása során került felhasználásra. Ennek megfelelően, egy látszólagos vagy logikai elérési út (pl. ″/QIBM/UserData/RDARS/Spoolfile/CHECKSTMTS″) összekapcsolásra kerül a tényleges, ″/QIBM/UserData/RDARS/ SpoolFile/001/004/CHECKSTMTS″ elérési úttal. (A tényleges IFS könyvtár elérési útban mutatkozó többlet szintek - az **integrált fájlrendszer** használatakor - az elfogadható teljesítmény biztosításához szükségesek.)
- 5. Átnevezi a már létező jogosultsági listákat. Az ″INVOICE###″ jogosultsági lista neve ″INVOICE″ vagy ″INVOICEn″ (n=1-9) névre módosul (ha ″INVOICE″ nevű jogosultsági lista már létezik).
- 6. A jogosultsági listák új nevei, illetve a használt ″szintkönyvtár″ nevek (pl. ″001/015″) értelemszerűen - a 'SECEXITLIB', illetve a 'SECEXIT' mezőkben kerülnek tárolásra. A mezőket a QARLRACT rekordban találja.
- 7. A jelentéskatalógusokban létrehozza az esetlegesen szükséges ″/AFP\_Resources″ katalógusokat, feltéve, hogy a jelentés adattípusa ″\*AFPDS″ (a QARLRACT rekordban), vagy egy régi ″AFPRSC″ alkönyvtár már létezik a HFS fájlrendszerben.

#### **Hibaelemzés**

- v Ha esetleg valaki más éppen használja az OnDemand kiszolgálót, vagy ha a program futtatásához nem rendelkezik megfelelő jogosultsággal, akkor a program szinte azonnal kilépési üzenettel tér vissza.
- v Ha a program hiba nélkül lefut és a QARLRACT fájl vége feltétele teljesül, akkor a program - az alábbiakban leírt formában - megjeleníti az összesítési adatokat. Ha az üzenet nem jelenik meg, akkor ellenőrizze, hogy a munkanapló tartalmaz-e hibaüzeneteket.
- v A program befejezésekor egy CPF9898 teljesítési üzenetet állít elő, amelynek szövege a következőképpen kezdődik: ″QRLRIDCCD COMPLETED: ACT RECS = ...″ Az összesítési állapotüzenet minden esetben megjelenik a munkanaplóban, illetve a program minden esetben előállít egy munkanaplót. Ha a program interaktív módon kerül futtatásra, akkor a ″QRLRIDCCD COMPLETED″ üzenet a munkaállomáson jelenik meg. Ha a program kötegelten kerül futtatásra, akkor a rendszer a munkaállomás felé ″kötegelt job kész″ üzenetet küld. A ″QRLRIDCCD COMPLETED...″ teljesítési üzenet az alábbi összesítő információkat, illetve összesített értékeket tartalmazza:

#### **END STATUS = XXXXXXX**

A ″visszatérési kód″ érték jelöli, hogy a QRLRIDCCD a QARLRACT fájl valamennyi rekordját beolvasta (″ACT-EOF″), illetve megadja a leállás okát:

#### **SRT-IN-USE**

Valaki más használta az OnDemand kiszolgálót.

#### **AUTH-ERR**

Nem rendelkezik elegendő jogosultsággal a QRLRIDCCD futtatásához.

#### **NODIR-xxxx**

A megadott katalógus létrehozása sikertelen.

#### **ERROR-CDIR**

Hiba a meghívott QRLCDIR programban.

#### **ERROR-SVA**

Hiba a meghívott QRLRIDCSVA programban.

#### **ACT-EOF**

Elérte a QARLRACT fájl végét (normális állapot).

#### **ACT LIB = XXXXXXXXXX**

A ténylegesen használt ACT fájlt tartalmazó & a QRLRIDCCD által frissített könyvtár. (Normális esetben ez a QUSRRDARS könyvtár.)

#### **ACT RECS = nnnnnn**

A program által beolvasott QARLRACT rekordok száma. A számnak meg kell egyeznie az ″ACT LIB″ könyvtárként megadott könyvtár QARLRACT fájljában található rekordok számával.

#### **ACT DUPS = nnnnnn**

A nem egyedi 'CDTYPE' (jelentés neve) értékkel rendelkező QARLRACT rekordok száma. Más szóval, minden egyes olyan rekord esetében, amely több változatban került definiálásra, - az első kivételével - az összes másodpéldánynak számít. Egy jelentés több változata ugyanazon mappában, illetve katalógusban kerül tárolásra.

#### **ACT SKIPS = nnnnnn**

Az olyan QARLRACT rekordok száma, amelyek nem hoztak létre jelentéskatalógust. Ha a jelentés adattípusa ″UBND″, akkor nem jön létre könyvtár. Hasonlóképpen, ha a jelentés HFS mappáját védő jogosultsági lista hiányzik, akkor az ACT rekord kihagyásra került.

#### **AUTL ERRORS = nnnnnn**

Az OnDemand jogosultsági listák száma, amelyek átnevezése sikertelen volt (a magyarázatot lásd a fenti bekezdésben). Az értéknek minden esetben nullának kell lennie. Ha ettől eltérő érték jelenik meg, akkor a szám megadja az át nem nevezett jogosultsági listák számát, amelynek következtében a megfelelő jelentéskatalógusok nem kerültek létrehozásra. Ellenőrizze a munkanapló CPF9898 üzeneteit, amelyek a hibával kapcsolatosan további részleteket nyújtanak.

#### **DIR CREATED = nnnnnn**

Az újonnan létrehozott jelentéskatalógusok száma. Az összes ″sikeresen létrehozott elemhez″ a munkanaplóban részletes bejegyzés tartozik.

#### **DIR EXISTED = nnnnnn**

Az olyan új jelentéskatalógusok száma, amelyek már léteztek, és így nem kerültek létrehozásra. A számnak - újrafuttatás esetén - meg kell egyeznie a program előző futtatásai során létrehozott könyvtárak számával, illetve - első futtatás esetén nullának kell lennie.

#### **DIR FAILED = nnnnnn**

Az új könyvtárak létrehozására tett, de meghiúsult kísérletek száma. A számnak minden esetben nullának kell lennie. Ha nem az, akkor keresse meg a hiba okát a munkanapló adott bejegyzései között (valószínűleg CPFA0xx üzenetek formájában). (Általánosságban a fent felsorolt értékeknek egyenlőnek kell lenniük: (ACT RECS - ACT DUPS - ACT SKIPS) = (DIR CREATED + DIR EXISTED). Az AUTL ERRORS és DIR FAILED értékeknek egyaránt nullának kell lennie.)

#### **LINK CREATED = nnnnnn**

Az újonnan létrehozott szimbolikus hivatkozások száma. Az összes ″sikeresen létrehozott elemhez″ a munkanaplóban részletes bejegyzés tartozik.

#### **LINK EXISTED = nnnnnn**

Az olyan - jelentésre mutató - szimbolikus hivatkozások száma, amelyek már léteztek, és így nem kerültek létrehozásra. A számnak - újrafuttatás esetén - meg kell egyeznie a program összes előző futtatása során létrehozott hivatkozások számával, illetve - első futtatás esetén - nullának kell lennie.

#### **LINK FAILED = nnnnnn**

A szimbolikus hivatkozások létrehozására tett, de meghiúsult kísérletek száma. A

<span id="page-48-0"></span>számnak minden esetben nullának kell lennie. Ha nem az, akkor keresse meg a hiba okát a munkanapló adott bejegyzései között (valószínűleg CPFA0xx üzenetek formájában).

#### **AFP CREATED = nnnnnn**

Megadja az ″/AFP\_Resources″ alkönyvtárak számát. Az alkönyvtár akkor kerül létrehozásra, ha az ACT rekord jelentés-adattípusa = ″\*AFPDS″ vagy ″\*AFPDSLINE″, illetve ha a régi ″/AFPRSC″ almappa létezik. Az összes ″sikeresen létrehozott elemhez″ a munkanaplóban részletes bejegyzés tartozik.

#### **AFP EXISTED = nnnnnn**

Az olyan - szükséges - ″/AFP\_Resources″ katalógusok száma, amelyek már léteztek, és így nem kerültek létrehozásra. A számnak - újrafuttatás esetén - meg kell egyeznie a program előző futtatásai során létrehozott AFP könyvtárak számával.

#### **AFP FAILED = nnnnnn**

Az AFP könyvtárak létrehozására tett, de meghiúsult kísérletek száma. A számnak minden esetben nullának kell lennie. Ha nem az, akkor keresse meg a hiba okát a munkanapló adott bejegyzései között (valószínűleg CPFA0xx üzenetek formájában).

v Egyetlen szükséges ellenőrzés még hátravan. Ellenőrizze a jobvégi összesítő üzenet számait, illetve a munkanaplót. Ezen kívül - a lépés befejezéseként - hasonlítsa össze a régi HFS mappákat az új ″gyökér″ fájlrendszer katalógusaival. A HFS mappák, illetve tartalmuk ellenőrzését a WRKFLR segítségével végezheti el, az új katalógusstruktúra ellenőrzéséhez - amely ezen ponton még nem tartalmaz jelentés-objektumokat - használja a WRKLNK programot.

#### **Hibajavítás**

A QRLRIDCCD helyreállítási folyamata kimerül - az esetleges hibahelyzetek kijavítása után a program egyszerű újrafuttatásában. Ha a program futása megszakadt, akkor azt minden módosítás nélkül, egyszerűen újrafuttathatja. A program újrafuttatása, magától értetődő módon, befolyásolja a különféle ″...EXISTED″ (létező), illetve ″...CREATED″ (létrehozott) összegeket, amint azt az előzőekben is olvashatta. MINDEN ESETBEN MENTSE EL A **QRLRIDCCD** EGYES FUTTATÁSAIBÓL SZÁRMAZÓ MUNKANAPLÓKAT, mert segítségükkel azonosíthatja az esetlegesen felmerülő problémákat. **FONTOS MEGJEGYZÉS:** Ha a lépés futása megkezdődött, akkor a módosított jogosultsági lista-nevek visszaállításával kapcsolatosan az OnDemand támogatási személyzethez fordulhat felvilágosításért. Ez attól függetlenül igaz, hogy a lépés teljesen, vagy pedig csak részben futott le. NE állítsa vissza a jogosultsági listák biztonsági másolatait!

### **Jelentések áthelyezése**

#### **Előkészület**

- v Már minden bizonnyal végrehajtotta az OnDemand biztonsági mentését. Ha mégsem, akkor NE FOLYTASSA a folyamatot, amíg a biztonsági másolatokat létre nem hozta. A másolatokat az ″ÁLTALÁNOS UTASÍTÁSOK ÉS ELŐFELTÉTELEK″ című szakaszban, illetve a [36](#page-45-0) és [36](#page-45-0) bekezdésekben (ld. fent) leírt módon készítheti el. Jelen átalakítási lépés eltávolítja a jelentés-szövegobjektumokat a HFS mappákból, illetve módosítja a QARLRSRT fájlt. A biztonsági másolatok nélkül a módosítások VISSZAVONÁSA NEM LEHETSÉGES.
- v Győződjön meg róla, hogy az előző, ″KÖNYVTÁRAK LÉTREHOZÁSA″ lépés sikeresen lefutott. Az olyan katalógusok, amelyek az előző lépésben - hiba miatt - nem kerültek létrehozásra, ezen lépésben további hibákat okozhatnak.

#### **FIGYELMEZTETÉS:**

**Ha az előző lépés során egy alternatív QARLRACT fájlt használt, akkor keresse meg az esetlegesen előforduló különbségeket a használt fájl, valamint a QUSRRDARS könyvtárban található QARLRACT fájl között. A különbségeket még a lépés futtatása előtt küszöbölje ki. A** ″**KÖNYVTÁRAK LÉTREHOZÁSA**″ **lépés során használt fájl frissítésre került. Mindemellett a QARLRACT ezen példánya fontos információkkal bővült, amelyek nélkül az R/DARS nem működik megfelelően. Ha a QARLRACT ezen példánya áthelyezésre vagy másolásra kerül a QUSRRDARS könyvtárba, akkor a QUSRRDARS könyvtárban felülírt fájlt érintő összes módosítás elvész.**

v Győződjön meg róla, hogy jelenleg senki sem használja, illetve nem fogja használni az OnDemand funkciókat.

#### **Folyamat**

- v Jelentkezzen be vagy a QSECOFR felhasználói profil, vagy egy ″\*ALLOBJ″ jogosultsággal rendelkező felhasználói profil használatával.
- v Vegye fel a QRDARS könyvtárt a könyvtárlistába.
- v Futtassa a ″jelentések áthelyezése″ programot (QRLRIDCMOV) a következő parancsok EGYIKÉNEK beírásával:

#### SBMJOB CMD(CALL PGM(QRLRIDCMOV) PARM(' ')) CALL PGM(QRLRIDCMOV) PARM(' ')

Tanácsos az SBMJOB parancs segítségével a programot kötegelten futtatni. Maga a program valójában egy ″kötegelt job″, így a kinyomtatott munkanapló kisebb, ha a QRLRIDCMOV kötegelt jobként fut le. A program interaktív futtatásához győződjön meg róla, hogy a QINACTITV rendszerváltozóban megadott interaktív job időtúllépési időtartam \*NONE értékre van állítva. Ennek segítségével biztosíthatja, hogy a program teljesen lefut.

- v A QRLRIDCMOV program az alábbi funkciókat hajtja végre:
	- 1. Beolvassa a QARLRSRT fájl összes olyan rekordját, amelyre 'WHERE' = ″D″ (vagyis a jelentés szövegobjektum egy DASD HFS mappájában található).
	- 2. Minden egyes kijelölt SRT rekordra vonatkozóan:
		- Áthelyezi az archivált jelentésszöveget a HFS mappából a ″gyökér″ fájlrendszer új katalógusába.
		- Ellenőrzi, hogy létezik-e megfelelő objektumnév az ″/AFPRSC″ alkönyvtárban. (Előfordulhat, hogy vagy az alkönyvtár, vagy pedig maga az AFP erőforrás-objektum nem létezik. Az ellenőrzés az összes jelentésobjektumra végrehajtásra kerül.) Ha a program egy AFP erőforrás-objektumot talál, akkor azt áthelyezi az új ″/AFP\_Resources″ alkönyvtárba.
	- 3. Az SRT rekord 'WHERE' értékét ″M″ (= ″Áthelyezett″) értékre módosítja. (A frissítés segítségével - megszakítás, majd újraindítás esetén - a program ki tudja választani az ″át nem helyezett″ rekordokat. Ezen kívül az újrafuttatás során lehetősége nyílik a kezdeti keresés után a jelentések áthelyezésére, illetve a hibák kijavítására.)

#### **Hibaelemzés**

- v Ha esetleg valaki más éppen használja az OnDemand kiszolgálót, vagy ha a program futtatásához nem rendelkezik megfelelő jogosultsággal, akkor a program szinte azonnal kilépési üzenettel tér vissza.
- v Ha a programot a QARLRSRT fájlból rekordok kijelölése és feldolgozása után újrafuttatja, akkor az alábbi formátumú összesítő üzenet jelenik meg. (Az üzenet leírását az alábbiakban olvashatja.) Ha az üzenet nem jelenik meg, akkor ellenőrizze, hogy a munkanapló tartalmaz-e hibaüzeneteket.

v A program befejezésekor egy CPF9898 leállási üzenetet állít elő, amelynek szövege a következőképpen kezdődik: ″QRLRIDCMOV COMPLETED: ...″ Az összesítési állapotüzenet minden esetben megjelenik a munkanaplóban, illetve a program minden esetben előállít egy munkanaplót. Ha a program interaktív módon kerül futtatásra, akkor a munkaállomáson a ″QRLRIDCMOV COMPLETED″ üzenet jelenik meg. Ha a program kötegelten kerül futtatásra, akkor a rendszer a munkaállomás felé ″kötegelt job kész″ üzenetet küld. A ″QRLRIDCMOV COMPLETED...″ teljesítési üzenet az alábbi összesítő információkat tartalmazza:

#### **SRT STATUS = xx...x**

A QARLRSRT ″fájl I/O″ állapota a job elsődleges feldolgozó programjának befejeződésekor. Értéke lehet:

#### **SRT-EOF**

Normális helyzet, az összes kijelölt rekord beolvasásra, illetve feldolgozásra került.

#### **SRT\_ERROR**

Valószínűleg fájl-hozzáférési vagy I/O hiba történt. A hiba okát fel kell deríteni, majd a hibát ki kell javítani.

#### **SRT RECS = nnnnn**

A program által beolvasott QARLRSRT rekordok száma. A számnak meg kell egyeznie a QUSRRDARS könyvtár QARLRSRT fájljában található rekordok számával. A fájlok a 'WHERE' mezőjének értéke ″D″ (=lemez-rezidens). Az átalakítási folyamat nem érinti a szalagos egységeken, illetve az optikai adathordozókon tárolt jelentéseket.

#### **TXT MOVED = nnnnn**

Az áthelyezett jelentés-szövegobjektumok száma. Az összes ″sikeresen áthelyezett elemhez″ a munkanaplóban részletes bejegyzés tartozik. Tökéletes átalakítás esetén TXT MOVED = SRT RECORDS. Ha nem, akkor derítse fel a hiba okát, majd fogadja el vagy javítsa ki az esetleges hibákat.

#### **TXT FAILED = nnnnn**

Egy jelentésobjektum áthelyezésére tett, de meghiúsult kísérletek száma. A számnak minden esetben nullának kell lennie. Ha nem az, akkor keresse meg a hiba okát a munkanapló adott bejegyzései között (valószínűleg CPFA0xx üzenetek formájában).

#### **AFP NOT FND = nnnnn**

Az olyan - feldolgozott - jelentés-szövegobjektumok száma, amelyhez nem tartozott AFP erőforrás-objektum. Ha számos, nem AFPD archivált jelentéssel rendelkezik, akkor teljesen normális, ha ez a szám meglehetősen nagy.

#### **AFP MOVED = nnnnn**

Az olyan AFP erőforrás-objektumok száma, amelyek áthelyezésre kerültek az új jelentéskatalógusok alatt található ″/AFP\_Resources″ alkönyvtárakba. Minden egyes archivált AFPDS jelentés-objektumnak rendelkeznie egy AFP erőforrás-objektummal. Az összes ″sikeresen áthelyezett elemhez″ a munkanaplóban részletes bejegyzés tartozik.

#### **AFP FAILED = nnnnn**

Az AFP erőforrások áthelyezésére tett, de meghiúsult kísérletek száma. A számnak minden esetben nullának kell lennie. Ha nem az, akkor keresse meg a hiba okát a munkanapló adott bejegyzései között (valószínűleg CPFA0xx üzenetek formájában).

v Egyetlen szükséges ellenőrzés még hátravan. Ellenőrizze a jobvégi összesítő üzenet számait, illetve a munkanaplót. Ezen kívül - a lépés befejezéseként - hasonlítsa össze a régi HFS mappákat az új ″gyökér″ fájlrendszer katalógusaival. A HFS mappák, illetve tartalmuk ellenőrzését a WRKFLR segítségével végezheti el, az új katalógusstruktúra ellenőrzéséhez - amely ezen ponton még nem tartalmaz jelentés-objektumokat - használja a WRKLNK programot. A régi AFP erőforrás-objektumok a jelentésmappa ″/AFPRSC″

<span id="page-51-0"></span>alkönyvtárában kerülnek tárolásra. Az áthelyezett AFP erőforrás-objektumok az új jelentéskatalógus ″/AFP\_Resources″ alkönyvtárában kerülnek tárolásra.

#### **Hibajavítás**

A QRLRIDCMOV helyreállítási folyamata kimerül a program egyszerű újrafuttatásában - az esetleges hibahelyzetek kijavítása után. Ha a program futása megszakad, akkor azt minden módosítás nélkül, egyszerűen újrafuttathatja. A program újrafuttatása, magától értetődő módon, befolyásolja a különféle ″...MOVED″ (áthelyezett) összegeket - amint azt az előzőekben is olvashatta -, hiszen a QARLRSRT fájlból csak az ″át nem helyezett″ jelentések kerülnek kijelölésre. A 'WHERE' mezőben elhelyezett ″M″ érték csupán ideiglenes jelző, amely hatékony újraindítást, illetve újrafuttatást tesz lehetővé az adatátalakítási folyamat ezen szakaszában. KÜLÖNÖSEN FONTOS megjegyezni, hogy a 3. lépés futtatása során ezen értékek nem törlődnek. Ismételje meg a lépést mindaddig, amíg az összes jelentés-objektum áthelyezésre nem kerül az új katalógusokba. MINDEN ESETBEN MENTSE EL A **QRLRIDCMOV** EGYES FUTTATÁSAIBÓL SZÁRMAZÓ MUNKANAPLÓT, mert segítségével azonosíthatja az esetlegesen felmerülő problémákat.

### ″**Áthelyezett**″ **állapot törlése**

#### **Előkészület**

- v Győződjön meg róla, hogy az előző, ″JELENTÉSEK ÁTHELYEZÉSE″ lépés sikeresen befejeződött. A 'WHERE' mezőben a QRLRIDCMOV program által elhelyezett ″M″ érték csupán ideiglenes jelző, amely hatékony újraindítást, illetve újrafuttatást tesz lehetővé az adatátalakítási folyamat ezen szakaszában. NAGYON FONTOS, hogy a lépés futtatásával ne törölje ki ezen értékeket. Ismételje meg az előző lépést mindaddig, amíg az összes jelentés-objektum áthelyezésre nem kerül az új katalógusokba.
- v Győződjön meg róla, hogy jelenleg senki sem használja, illetve nem fogja használni az OnDemand funkciókat.

#### **Folyamat**

- v Jelentkezzen be vagy a QSECOFR felhasználói profil, vagy egy ″\*ALLOBJ″ jogosultsággal rendelkező felhasználói profil használatával.
- v Vegye fel a QRDARS könyvtárt a könyvtárlistába.
- v Futtassa az ″áthelyezett állapot törlése″ programot (QRLRIDCCLM) a következő parancsok EGYIKÉNEK beírásával:

SBMJOB CMD(CALL PGM(QRLRIDCCLM) PARM(' ')) CALL PGM(QRLRIDCCLM) PARM(' ')

Tanácsos az SBMJOB parancs segítségével a programot kötegelten futtatni. Maga a program valójában egy ″kötegelt job″, így a kinyomtatott munkanapló kisebb, ha a QRLRIDCCLM kötegelt jobként fut le.

v A QRLRIDCCLM program eltávolítja az összes ″áthelyezett″ jelzőt. Ezt a program olyan módon valósítja meg, hogy a QARLRSRT 'WHERE' mezőjében található összes ″M″ (= ″áthelyezett″) értéket visszaállítja ″D″ értékre (= ″lemez-rezidens″). Miután minden egyes megfelelő jelentés-szövegobjektum áthelyezésre került a ″gyökér″ fájlrendszer egy jelentéskatalógusába, a mező éréke ″M″ értékre (= ″áthelyezett″) módosul. Az áthelyezések befejezését követően az átmeneti értékeket vissza kell állítani ″D″ értékre (=  $\alpha$ "lemez-rezidens"). A mező egyéb értékei (pl.  $\alpha$ " = optikai, "T" = szalagos eszköz, "D" = lemez) nem kerülnek módosításra.

#### **Hibaelemzés**

Ha esetleg valaki más éppen használja az OnDemand kiszolgálót, vagy ha a program futtatásához nem rendelkezik megfelelő jogosultsággal, akkor a program szinte azonnal kilépési üzenettel tér vissza.

- v Ha a programot a QARLRSRT fájlból rekordok kijelölése és feldolgozása után újrafuttatja, akkor az alábbi formátumú összesítő üzenet jelenik meg. (Az üzenet leírását az alábbiakban olvashatja.) Ha az üzenet nem jelenik meg, akkor ellenőrizze, hogy a munkanapló tartalmaz-e hibaüzeneteket.
- v A program befejezésekor egy CPF9898 leállási üzenetet állít elő, amelynek szövege a következőképpen kezdődik: ″QRLRIDCCLM COMPLETED: ...″ Az összesítési állapotüzenet minden esetben megjelenik a munkanaplóban, illetve a program minden esetben előállít egy munkanaplót. Ha a program interaktív módon kerül futtatásra, akkor a munkaállomáson a ″QRLRIDCCLM COMPLETED″ üzenet jelenik meg. Ha a program kötegelten kerül futtatásra, akkor a rendszer a munkaállomás felé ″kötegelt job kész″ üzenetet küld. A ″QRLRIDCCLM COMPLETED...″ teljesítési üzenet az alábbi összesítő információkat tartalmazza:

#### **SRT STATUS = xx...x**

A QARLRSRT ″fájl I/O″ állapota a job elsődleges feldolgozó programjának befejeződésekor. Értéke lehet:

#### **SRT-EOF**

Normális helyzet, az összes kijelölt rekord beolvasásra, illetve frissítésre került.

#### **ERROR**

Valószínűleg fájl-hozzáférési vagy I/O hiba történt. A hiba okát fel kell deríteni, majd a hibát ki kell javítani. Ellenőrizze a munkanaplót.

#### **SRT\_OPNERR**

A QARLRSRT megnyitása meghiúsult. Derítse fel a hiba forrását, majd javítsa ki a hibát. Ellenőrizze a munkanaplót.

#### **SRT\_UPDERR**

Valószínűleg hiba történt egy SQL frissítés során. Derítse fel a hiba forrását, majd javítsa ki a hibát. Ellenőrizze a munkanaplót.

#### **SRT RECORDS UPDATED = nnnnn**

A program által feldolgozott QARLRSRT rekordok száma. A számnak meg kell egyeznie a QUSRRDARS könyvtár QARLRSRT fájljában található rekordok számával, amelyekre vonatkozóan a 'WHERE' mező értéke ″M″ (= ″áthelyezett″). A számnak egyben meg kell egyeznie az előző lépés összes futtatása során megjelenített ″TXT MOVED″ értékek göngyölített összegével. (2. lépés: ″JELENTÉSEK ÁTHELYEZÉSE″, lásd fent.)

- A lépés eredményességének ellenőrzéséhez a jobvégi összesítő üzenet számainak, illetve a munkanapló ellenőrzésén kívül - tegye a következőket.
	- Hasonlítsa össze a ″JELENTÉSEK ÁTHELYEZÉSE″ (lásd fent, 2. lépés) lépés összes futása során áthelyezett jelentések összesített számát
	- Hasonlítsa össze a lépés ″SRT RECORDS UPDATED″ számát.

#### **Hibajavítás**

A QRLRIDCCLM helyreállítási folyamata kimerül a program egyszerű újrafuttatásában - az esetleges hibahelyzetek kijavítása után. Ha a program futása megszakad, akkor azt minden módosítás nélkül, egyszerűen újrafuttathatja. A program újrafuttatása, magától értetődő módon, befolyásolja az ″SRT RECORDS UPDATED″ (frissített SRT rekordok) összeget, amint azt az előzőekben is olvashatta. MINDEN ESETBEN MENTSE EL A **QRLRIDCCLM** EGYES FUTTATÁSAIBÓL SZÁRMAZÓ MUNKANAPLÓKAT, mert segítségükkel azonosíthatja az esetlegesen felmerülő problémákat.

### <span id="page-53-0"></span>**HFS mappák eltávolítása**

### **Előkészület**

- v Győződjön meg róla, hogy a 2. lépés (″JELENTÉSEK ÁTHELYEZÉSE″) sikeresen befejeződött.
- v Győződjön meg róla, hogy jelenleg senki sem használja, illetve nem fogja használni az OnDemand funkciókat.

### **Folyamat**

- v Jelentkezzen be vagy a QSECOFR felhasználói profil, vagy egy ″\*ALLOBJ″ jogosultsággal rendelkező felhasználói profil használatával.
- v Vegye fel a QRDARS könyvtárt a könyvtárlistába.
- v Futtassa a ″HFS mappák eltávolítása″ programot (QRLRIDCDF) a következő parancsok EGYIKÉNEK beírásával:

SBMJOB CMD(CALL PGM(QRLRIDCDF) PARM(' ')) CALL PGM(QRLRIDCDF) PARM(' ')

Tanácsos az SBMJOB parancs segítségével a programot kötegelten futtatni. Maga a program valójában egy ″kötegelt job″, így a kinyomtatott munkanapló kisebb, ha a QRLRIDCMOV kötegelt jobként fut le. A program interaktív futtatásához győződjön meg róla, hogy a QINACTITV rendszerváltozóban megadott interaktív job időtúllépési időtartam \*NONE értékre van állítva. Ennek segítségével biztosíthatja, hogy a program teliesen lefut.

v A QRLRIDCDF program eltávolítja a HFS (/QDLS) fájlrendszeren található régi OnDemand mappákat, beleértve a jelentésmappákon belül esetlegesen létező almappákat is. A nem üres mappák nem kerülnek eltávolításra és a továbbiakban is a rendszeren maradnak. Ennek megfelelően a ″JELENTÉSEK ÁTHELYEZÉSE″ (2. lépés, ld. fent) során új katalógusba át nem helyezett jelentés-szövegek nem kerülnek megsemmisítésre. Az eredeti szövegobjektum a rendszeren marad, az eredeti HFS mappában.

### **Hibaelemzés**

- v Ha esetleg valaki más éppen használja az OnDemand kiszolgálót, vagy ha a program futtatásához nem rendelkezik megfelelő jogosultsággal, akkor a program szinte azonnal kilépési üzenettel tér vissza.
- v Ha futtatja a programot, amely a QARLRSRT fájl rekordjait használja a HFS mappák megkeresésére, illetve törlésére, akkor az alábbi formátumú összesítő üzenet jelenik meg. (Az üzenet leírását az alábbiakban olvashatja.) Ha az üzenet nem jelenik meg, akkor ellenőrizze, hogy a munkanapló tartalmaz-e hibaüzeneteket.
- v A program befejezésekor egy CPF9898 leállási üzenetet állít elő, amelynek szövege a következőképpen kezdődik: ″QRLRIDCDF COMPLETED: ...″ Az összesítési állapotüzenet minden esetben megjelenik a munkanaplóban, illetve a program minden esetben előállít egy munkanaplót. Ha a program interaktív módon kerül futtatásra, akkor a munkaállomáson a ″QRLRIDCDF COMPLETED″ üzenet jelenik meg. Ha a program kötegelten kerül futtatásra, akkor a rendszer a munkaállomás felé ″kötegelt job kész″ üzenetet küld. A ″QRLRIDCDF COMPLETED...″ teljesítési üzenet az alábbi összesítő információkat tartalmazza:

#### **ACT RECS = nnnnn**

A program által beolvasott QARLRACT rekordok száma. A számnak meg kell egyeznie a QUSRRDARS könyvtár QARLRACT fájljában található rekordok számával.

#### **ACT DUPS = nnnnn**

A nem egyedi 'CDTYPE' (jelentés neve) értékkel rendelkező QARLRACT rekordok száma. Más szóval, minden egyes olyan rekord esetében, amely több változatban

került definiálásra, - az első kivételével - az összes másodpéldánynak számít. Egy jelentés több változata ugyanazon mappában, illetve katalógusban kerül tárolásra.

#### **ACT SKIPS = nnnnn**

Az olyan QARLRACT rekordok száma, amelyek nem hoztak létre mappatörlési kísérletet. Ha a jelentés adattípusa ″UBND″, akkor az ACT rekord nem rendelkezik megfelelő HFS mappával.

#### **FLDRS DELETED = nnnnn**

Az eltávolított HFS jelentés-szöveg mappák száma. Az összes ″sikeresen eltávolított elemhez″ a munkanaplóban részletes bejegyzés tartozik.

#### **FLDRS LEFT/NF = nnnnn**

A nem eltávolított HFS mappák száma. Mappák az alábbi okokból maradhatnak a rendszeren:

- A HFS fájlrendszer nem tartalmaz mappákat.
- Maga a mappa, vagy valamelyik almappája nem volt üres.

#### **AFP DELETED = nnnnn**

Az eltávolított ″/AFPRSC″ alkönyvtárak száma. Az összes ″sikeresen eltávolított elemhez″ a munkanaplóban részletes bejegyzés tartozik.

#### **AFP LEFT/NF = nnnnn**

A váratlan hiba, illetve tételeket tartalmazó ″/AFPRSC″ almappák miatt NEM TÖRÖLT ″/AFPRSC″ almappák száma. Részleteket a munkanaplóban talál.

#### **IDX DELETED = nnnnn**

Az eltávolított ″/INDEXES″ alkönyvtárak száma. Ha egy jelentésindex már ezt megelőzően került szalagra vagy optikai adathordozóra átállításra, akkor az almappa a HFS jelentésmappán belül létezik. Ezek mindegyikének üresnek kell lenni, és sikeresen törlődnie kell. A ″sikeresen eltávolított elemekhez″ a munkanaplóban részletes bejegyzés tartozik.

#### **IDX LEFT/NF = nnnnn**

A váratlan hiba, illetve tételeket tartalmazó ″/INDEXES″ almappa miatt NEM TÖRÖLT ″/INDEXES″ almappák száma. Részleteket a munkanaplóban talál. Általánosságban a hiba elhárításához elegendő az ″/INDEXES″ almappában található objektumokat törölni. (Megjegyzés: Ez csak a lemez-rezidens ″/INDEXES″ objektumok esetében igaz, NE törölje az optikai adathordozó ″/INDEXES″ alkönyvtáraiban található objektumokat.)

– Egyetlen szükséges ellenőrzés még hátravan. Ellenőrizze a jobvégi összesítő üzenet számait, illetve a munkanaplót. Ez magában foglalja a rendszeren maradó régi HFS mappák ellenőrzését is. Ehhez használja a WRKFLR parancsot.

#### **Hibajavítás**

A QRLRIDCDF helyreállítási folyamata kimerül a program egyszerű újrafuttatásában - az esetleges hibahelyzetek kijavítása után. Ha a program futása megszakad, akkor azt minden módosítás nélkül, egyszerűen újrafuttathatja. A program újrafuttatása, magától értetődő módon, befolyásolja a teljesítési üzenetben található különféle összegeket, amint azt az előzőekben is olvashatta. MINDEN ESETBEN MENTSE EL A **QRLRIDCDF** EGYES FUTTATÁSAIBÓL SZÁRMAZÓ MUNKANAPLÓKAT, mert segítségükkel azonosíthatja az esetlegesen felmerülő problémákat.

## <span id="page-56-0"></span>**Az OnDemand eltávolítása előtt megfontolandó szempontok**

A függelék felsorolja az egyes OnDemand szolgáltatások eltávolítását követően a rendszeren maradó objektumokat akkor, ha az eltávolítást a *Licencprogram törlése (DLTLICPGM)* paranccsal az **5722-RD1** licencprogramra vonatkozóan végzi. Az objektumokat törölheti, ha az OnDemand terméket végelegesen eltávolítja a rendszerről. Ha az objektumokat eltávolítja, akkor - annak ellenére, hogy fizikai adathordozói (szalagkötetei, illetve optikai kötetei) még megvannak - az adatokat a továbbiakban nem lehetséges megtalálni a szalagos, valamint optikai köteteken. Még ha újratelepíti az OnDemand terméket, akkor sem lehetséges az adatokat az adathordozókon elérni.

### **Alapszintű szolgáltatás**

| Objektum         | <b>Tipus</b> | Könyvtár    |
|------------------|--------------|-------------|
| ORDARS400        | *USRPRF      | <b>OSYS</b> |
| ORDARS4001       | *USRPRF      | <b>OSYS</b> |
| ORDARS4002       | *USRPRF      | <b>OSYS</b> |
| ORDARS4003       | *USRPRF      | <b>OSYS</b> |
| ORDARS4004       | *USRPRF      | <b>OSYS</b> |
| ORDARS4005       | *USRPRF      | <b>OSYS</b> |
| <b>ORDARSADM</b> | *USRPRF      | <b>OSYS</b> |
| ORDARS400        | $*$ AUTL     | <b>OSYS</b> |
| <b>ORDARSADM</b> | $*$ AUTL     | <b>OSYS</b> |

*4. táblázat: A DLTLICPGM után megmaradó objektumok:*

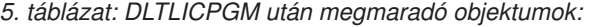

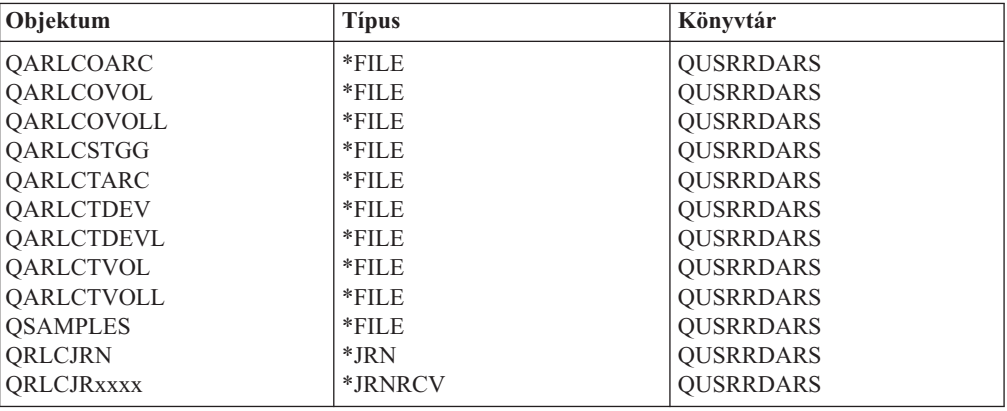

ahol xxxx tetszőleges 0001-9999 közötti szám attól függően, hogy az OnDemand hány naplófogadót hozott automatikusan létre.

### <span id="page-57-0"></span>**Spoolfájl-archívum szolgáltatás**

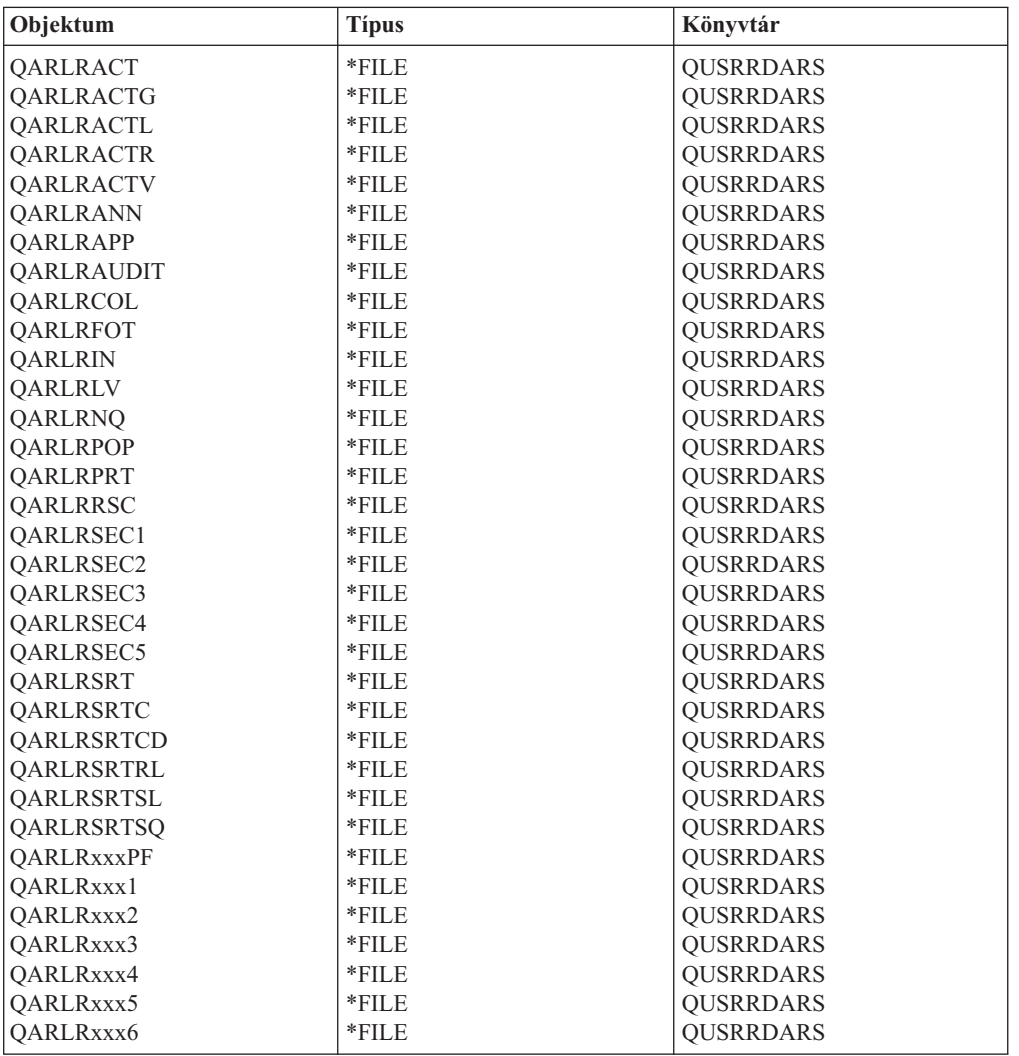

*6. táblázat: DLTLICPGM után megmaradó objektumok:*

ahol xxx 1-3 db közötti alfanumerikus karakter. Mindegyik rendszer rendelkezik legalább egy ilyen fájlhalmazzal, ahol az xxx értéke 000. Ha Jelentéscsoportokat használ, akkor további fájlhalmazok is találhatók a rendszeren, ahol az xxx a *Csoport rövidítése*.

*7. táblázat: DLTLICPGM után megmaradó objektumok:*

| Objektum    | <b>Tipus</b> | Könyvtár         |
|-------------|--------------|------------------|
| HIBA        | *OUTO        | OUSRRDARS        |
| FELDOLGOZVA | *OUTO        | QUSRRDARS        |
| ORDARS400   | *OUTO        | <b>QUSRRDARS</b> |

*8. táblázat: DLTLICPGM után megmaradó objektumok:*

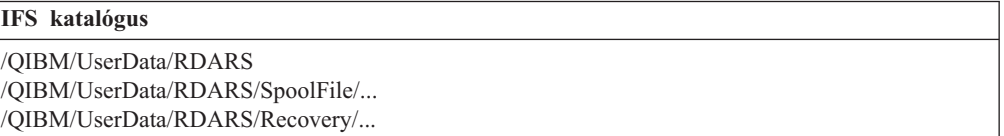

*9. táblázat: DLTLICPGM után megmaradó objektumok:*

<span id="page-58-0"></span>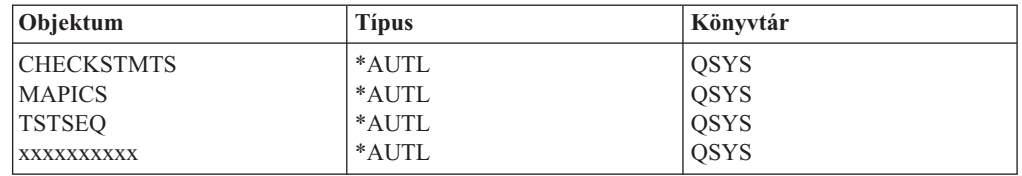

ahol xxxxxxxxxx egy felhasználó által megadott jelentés neve, amely legfeljebb 10 karakter hosszúságú lehet. Az OnDemand számára definiált minden egyes jelentéshez egy jogosultsági lista tartozik.

*10. táblázat: DLTLICPGM után megmaradó objektumok:*

| <b>Objektum</b>   | <b>Tipus</b> | Könyvtár         |
|-------------------|--------------|------------------|
| <b>ORLRDLOO</b>   | $*DTAARA$    | <b>OUSRRDARS</b> |
| <b>ORLRGLDEFS</b> | $*DTAARA$    | <b>OUSRRDARS</b> |
| <b>ORLRIFSCNV</b> | $*DTAARA$    | <b>OUSRRDARS</b> |
| <b>XXXXXXXXXX</b> | $*DTAARA$    | <b>OUSRRDARS</b> |

ahol xxxxxxxxxx az OnDemand felhasználói profil neve, amely az alapértelmezett és olyan egyéb értékeket tartalmazza, amelyek az OnDemand használatán alapulnak. Előfordulhat, hogy egy külön adatterülettel rendelkezik az összes olyan felhasználóra, akik jelentéseket nyertek vissza az OnDemand kiszolgálóról.

### **Objektum-archívum szolgáltatás**

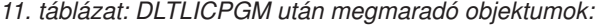

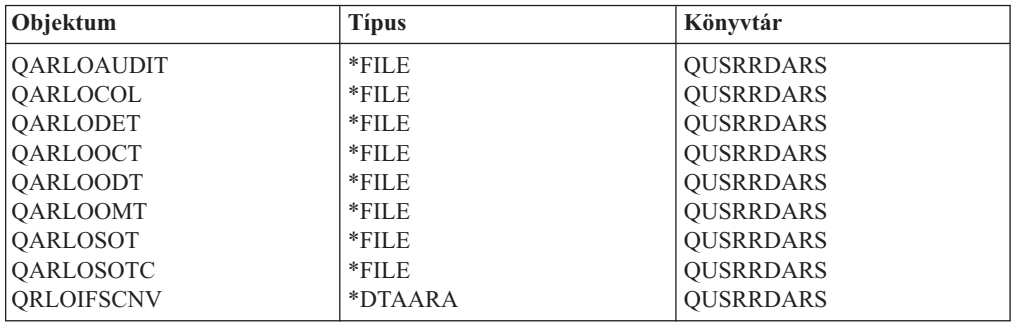

*12. táblázat: DLTLICPGM után megmaradó objektumok:*

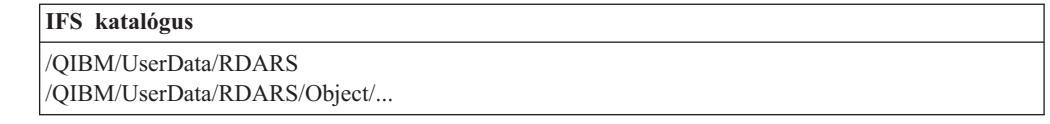

### **Rekord-archívum szolgáltatás**

*13. táblázat: DLTLICPGM után megmaradó objektumok:*

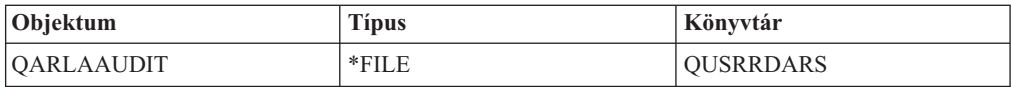

## <span id="page-59-0"></span>**AnyStore szolgáltatás**

Az AnyStore törlése után nem maradnak hátra objektumok.

## **Ügyfél/kiszolgáló szolgáltatások**

Az Ügyfél/kiszolgáló szolgáltatások eltávolítása után nem maradnak objektumok.

## <span id="page-60-0"></span>**Megjegyzések**

Ezek az információk az Egyesült Államokban forgalmazott termékekre és szolgáltatásokra vonatkoznak. Elképzelhető, hogy a dokumentumban szereplő termékeket, szolgáltatásokat vagy lehetőségeket az IBM más országokban nem forgalmazza. Az adott országokban rendelkezésre álló termékekről és szolgáltatásokról a helyi IBM képviseletek szolgálnak felvilágosítással. Az IBM termékekre, programokra vagy szolgáltatásokra vonatkozó hivatkozások sem állítani, sem sugallni nem kívánják, hogy az adott helyzetben csak az IBM termékeit, programjait vagy szolgáltatásait lehet alkalmazni. Minden olyan működésében azonos termék, program vagy szolgáltatás alkalmazható, amely nem sérti az IBM szellemi tulajdonjogát. A nem IBM termékek, programok és szolgáltatások működésének megítélése és ellenőrzése természetesen a felhasználó felelőssége.

A dokumentum tartalmával kapcsolatban az IBM bejegyzett vagy bejegyzés alatt álló szabadalmakkal rendelkezhet. Jelen dokumentum nem ad semmiféle jogos licencet ezen szabadalmakhoz. A licenckérelmeket írásban a következő címre küldheti:

IBM Director of Licensing IBM Corporation 500 Columbus Avenue Thornwood, NY 10594 U.S.A.

Ha duplabyte-os (DBCS) információkkal kapcsolatban van szüksége licencre, akkor lépjen kapcsolatban az országában az IBM szellemi tulajdon osztályával, vagy írjon a következő címre:

IBM World Trade Asia Corporation Licensing 2-31 Roppongi 3-chome, Minato-ku Tokyo 106, Japan

**A következő bekezdés nem vonatkozik az Egyesült Királyságra, valamint azokra az országokra, amelyeknek jogi szabályozása ellentétes a bekezdés tartalmával:** AZ INTERNATIONAL BUSINESS MACHINES CORPORATION JELEN KIADVÁNYT "ÖNMAGÁBAN", BÁRMIFÉLE KIFEJEZETT VAGY VÉLELMEZETT GARANCIA NÉLKÜL ADJA KÖZRE, IDEÉRTVE, DE NEM KIZÁRÓLAG A JOGSÉRTÉS KIZÁRÁSÁRA, A KERESKEDELMI ÉRTÉKESÍTHETŐSÉGRE ÉS BIZONYOS CÉLRA VALÓ ALKALMASSÁGRA VONATKOZÓ VÉLELMEZETT GARANCIÁKAT. Bizonyos államok nem engedélyezik egyes tranzakciók kifejezett vagy vélelmezett garanciáinak kizárását, így elképzelhető, hogy az előző bekezdés Önre nem vonatkozik.

Jelen dokumentum tartalmazhat technikai, illetve szerkesztési hibákat. A kiadványban található információk bizonyos időnként módosításra kerülnek. A módosításokat a kiadvány új kiadásai tartalmazzák. Az IBM mindennemű értesítés nélkül fejlesztheti és/vagy módosíthatja a kiadványban található termékeket és/vagy programokat.

A kiadványban a nem IBM webhelyek megjelenése csak kényelmi célokat szolgál, és semmilyen módon nem jelenti ezen webhelyek előnyben részesítését másokhoz képest. Az ilyen webhelyeken található anyagok nem képezik az adott IBM termék dokumentációjának részét, így ezek használata csak saját felelősségre történhet.

A programlicenc azon birtokosainak, akik információkat kívánnak szerezni a programról (i) a függetlenül létrehozott programok vagy más programok (beleértve ezt a programot is) közti információcseréhez, illetve (ii) a kicserélt információk kölcsönös használatához, fel kell venniük a kapcsolatot az alábbi címmel:

IBM Corporation Software Interoperability Coordinator 3605 Highway 52 N Rochester, MN 55901-7829 U.S.A.

Az ilyen információk bizonyos feltételek és kikötések mellett állnak rendelkezésre, ideértve azokat az eseteket is, amikor ez díjfizetéssel jár.

A könyvben található licencprogramokat és a hozzájuk tartozó licenc anyagokat az IBM az IBM Vásárlói megállapodás, IBM Nemzetközi programlicenc szerződés vagy a felek azonos tartalmú megállapodása alapján biztosítja.

A dokumentumban található teljesítményadatok ellenőrzött környezetben kerültek meghatározásra. Ennek következtében a más működési körülmények között kapott adatok jelentősen különbözhetnek a dokumentumban megadottaktól. Egyes mérések fejlesztői szintű rendszereken kerültek végrehajtásra, így nincs garancia arra, hogy ezek a mérések azonosak az általánosan hozzáférhető rendszerek esetében is. Továbbá bizonyos mérések következtetés útján kerültek becslésre. A tényleges értékek eltérhetnek. A dokumentum felhasználóinak ellenőrizni kell az adatok alkalmazhatóságát az adott környezetben.

A nem IBM termékekre vonatkozó információk a termékek szállítóitól, illetve azok publikált dokumentációiból, valamint egyéb nyilvánosan hozzáférhető forrásokból származnak. Az IBM nem tesztelte ezeket a termékeket, így a nem IBM termékek esetében nem tudja megerősíteni a teljesítményre és kompatibilitásra vonatkozó, valamint az egyéb állítások pontosságát. A nem IBM termékekkel kapcsolatos kérdéseivel forduljon az adott termék szállítóihoz.

Az IBM jövőbeli tevékenységére vagy szándékaira vonatkozó állítások mindennemű értesítés nélkül megváltozhatnak, azok csak célokat jelentenek.

Az információk kizárólag tervezési célokat szolgálnak. Az itt közölt információk változhatnak a leírt termékek megjelenését megelőzően.

Az információk között példaként napi üzleti tevékenységekhez kapcsolódó jelentések és adatok lehetnek. A valóságot a lehető legjobban megközelítő illusztráláshoz a példákban egyének, vállalatok, márkák és termékek nevei szerepelnek. Minden ilyen név a képzelet szüleménye, és valódi üzleti vállalkozások neveivel és címeivel való bármilyen hasonlóságuk teljes egészében a véletlen műve.

#### Szerzői jogi licenc:

A könyv forrásnyelvi alkalmazásokat tartalmaz, amelyek a programozási technikák bemutatására szolgálnak a különböző működési környezetekben. A példaprogramokat tetszőleges formában, az IBM-nek való díjfizetés nélkül másolhatja, módosíthatja és terjesztheti fejlesztési, használati, eladási vagy a példaprogram operációs rendszer alkalmazásprogram illesztőjének megfelelő alkalmazásprogram terjesztési céllal. A példák nem kerültek minden helyzetben tesztelésre. Az IBM így nem tudja garantálni a megbízhatóságukat, javíthatóságukat vagy a program funkcióit. A példaprogramokat tetszőleges formában, az IBM felé történő díjfizetés nélkül másolhatja, módosíthatja és

<span id="page-62-0"></span>terjesztheti fejlesztési, használati, eladási vagy az IBM alkalmazásprogram illesztőjének megfelelő alkalmazásprogram terjesztési céllal.

Jelen példaprogramok minden másolatának, leszármazottjának vagy kódrészletének tartalmaznia kell a következő szerzői jogi megjegyzést:

© (cégnév) (évszám). A kód bizonyos részei az IBM Corp. példaprogramjaiból származnak. © Copyright IBM Corp. (évszám vagy évszámok). Minden jog fenntartva.

Ha az információkat elektronikus formában tekinti meg, akkor elképzelhető, hogy a fotók és színes ábrák nem jelennek meg.

### **Programozási illesztőfelület információk**

A kiadvány célja, hogy segítséget nyújtson az IBM Content Manager OnDemand for iSeries licencprogram használatához, illetve felügyeletéhez. A kiadvány az IBM Content Manager OnDemand for iSeries licencprogram által nyújtott Általános-felhasználású programozási felületek, valamint a Kapcsolódó segítségnyújtó információk dokumentációját tartalmazza.

Az Általános célú programozási felületek segítségével az ügyfelek olyan programokat írhatnak, amelyek az IBM Content Manager OnDemand for iSeries licencprogram szolgáltatásait kérdezik le.

### **Védjegyek**

Az Advanced Function Presentation, az Advanced Function Printing, az AFP, az AS/400, a DB2, az iSeries, az Operating System/400, az OS/400, a PowerPC, a Print Services Facility, illetve a Redbooks az International Business Machines Corporation az Egyesült Államokban és/vagy más országokban bejegyzett védjegyei.

A Java, valamint minden Java alapú védjegy és logó a Sun Microsystems, Inc. védjegye az Egyesült Államokban és/vagy más országokban.

A Windows a Microsoft Corporation védjegye az Egyesült Államokban és/vagy más országokban.

Más cégek, termékek és szolgáltatások nevei mások védjegyei vagy szolgáltatás védjegyei lehetnek.

## <span id="page-64-0"></span>**Tárgymutató**

### **Különleges jelek**

[\\*JRN](#page-56-0) 47 [\\*JRNRCV](#page-56-0) 47

## **A, Á**

abszolút feldolgozás [meghatározás](#page-24-0) 15 adatok tárterület [követelmények](#page-11-0) 2 [ADDLIBLE](#page-14-0) parancs 5 [Advanced](#page-22-0) Function Printing (AFP) 13 AnyStore [meghatározás](#page-23-0) 14 [áttérés](#page-25-0) 16 áttérési [irányelvnév](#page-25-0) definíció 16 ATTN [billentyű](#page-18-0) 9

## **B**

Backup [Recovery](#page-22-0) and Media [Services/400](#page-22-0) 13, [15](#page-24-0) biztonság [alkalmazás](#page-36-0) szint 27 [AnyStore](#page-38-0) 29 [jelentés](#page-37-0) csoport szint 28 [jelentés](#page-37-0) szint 28 [kulcs](#page-38-0) szint 29 [objektum-archívum](#page-38-0) 29

## **C**

CL [program](#page-35-0) 26

## **D**

[DLTLICPGM](#page-56-0) szempontok 47 dokumentum jelentések (DOC) [meghatározás](#page-25-0) 16 [DSPLIBL](#page-14-0) parancs 5

## **F**

[FILESTAT](#page-19-0) hibakódok 10 [FNDRPTRDAR](#page-14-0) parancs 5 funkcionális ellenőrzés ATTN [billentyű](#page-18-0) 9 [faxok](#page-18-0) 9 [feljegyzések](#page-18-0) 9 [nyomtatás](#page-18-0) 9 [Spoolfájl-archívum](#page-14-0) 5

## **G**

GO [CMDOND](#page-29-0) 20 GO [CMDRDAR](#page-29-0) 20 GO [ONDEMAND](#page-28-0) 19 GO [RDARS](#page-28-0) 19 GO [RDARSM](#page-29-0) 20

GO [RDARSOBJ](#page-29-0) 20 GO [RDARSRLA](#page-29-0) 20 GO [RDARSRPT](#page-29-0) 20

## **GY**

gyorselérés parancsok GO [CMDOND](#page-29-0) 20 GO [CMDRDAR](#page-29-0) 20 GO [ONDEMAND](#page-28-0) 19 GO [RDARS](#page-28-0) 19 GO [RDARSM](#page-29-0) 20 GO [RDARSOBJ](#page-29-0) 20 GO [RDARSRLA](#page-29-0) 20 GO [RDARSRPT](#page-29-0) 20

## **H**

[hardverkövetelmények](#page-10-0) 1 hivatkozási karaktersorozat [karaktersorozat](#page-25-0) 16

## **I, Í**

index nélküli jelentések (NODX) [meghatározás](#page-25-0) 16 [indexdefiníció](#page-25-0) 16

### **J**

jelentés átfedés [meghatározás](#page-26-0) 17 jelentés-előfordulás [meghatározás](#page-25-0) 16 Jelentéskezelő ciklus [meghatározás](#page-26-0) 17

### **K**

köteg [meghatározás](#page-24-0) 15 kötegtelenítési jelentések (UBND) [meghatározás](#page-26-0) 17 kulcsok [meghatározás](#page-25-0) 16 [kulcsszintű](#page-38-0) biztonság 29

## **M**

[megjelenítési](#page-25-0) mezők definíció 16 minta tárolási csoport [\(RDAROPT\)](#page-33-0) 24

#### **O, Ó** Objektumkezelő ciklus [meghatározás](#page-25-0) 16 [objektumok,](#page-25-0) definíció 16

oldaljelentések (PAGE) [meghatározás](#page-25-0) 16 [OnDemand](#page-56-0) eltávolítása a rendszerről 47

### **P**

parancsok [ADDLIBLE](#page-14-0) 5 [DSPLIBL](#page-14-0) 5 [FNDRPTRDAR](#page-14-0) 5 [gyorselérés](#page-29-0) 20 [STRARCRDAR](#page-14-0) 5 [STRCDSRDAR](#page-13-0) 4 program tárterület [követelmények](#page-11-0) 2 [PTF-ek](#page-12-0) 3

## **R**

[RDAROPT](#page-33-0) (minta tárolási csoport) 24

## **S**

sarokérték [meghatározás](#page-25-0) 16 Spoolfájl-archívum [ellenőrzés](#page-13-0) 4 [funkcionális](#page-14-0) ellenőrzés 5 [meghatározás](#page-22-0) 13 [STRARCRDAR](#page-14-0) parancs 5 [STRCDSRDAR](#page-13-0) parancs 4 súgó [képernyők](#page-26-0) 17 [mezők](#page-27-0) 18

### **SZ**

szegmentálás [meghatározás](#page-26-0) 17 [szoftverkövetelmények](#page-10-0) 1

### **T**

[találati](#page-25-0) lista 16 tárolási csoportok [meghatározás](#page-26-0) 17 tárterület [követelmények](#page-11-0) 2 [telepítés](#page-12-0) eljárás 3 telepítés [ellenőrzése](#page-14-0) 5 [telepítési](#page-11-0) csomag 2 [többfunkciós](#page-33-0) optikai könyvtárak 24 [tömörítés](#page-22-0) 13, [14](#page-23-0)

## **U, Ú**

[újraírható](#page-33-0) optikai kazetták 24

### **V**

[választható](#page-10-0) hardver 1 [választható](#page-10-0) szoftver  $\,$  1 visszanyerés [meghatározás](#page-23-0) 14

### **W**

WORM optikai [kazetták](#page-33-0) 24

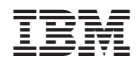

Programszám: 5722-RD1

SC22-0286-04

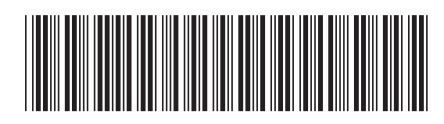